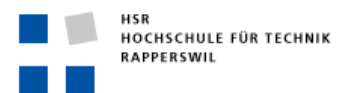

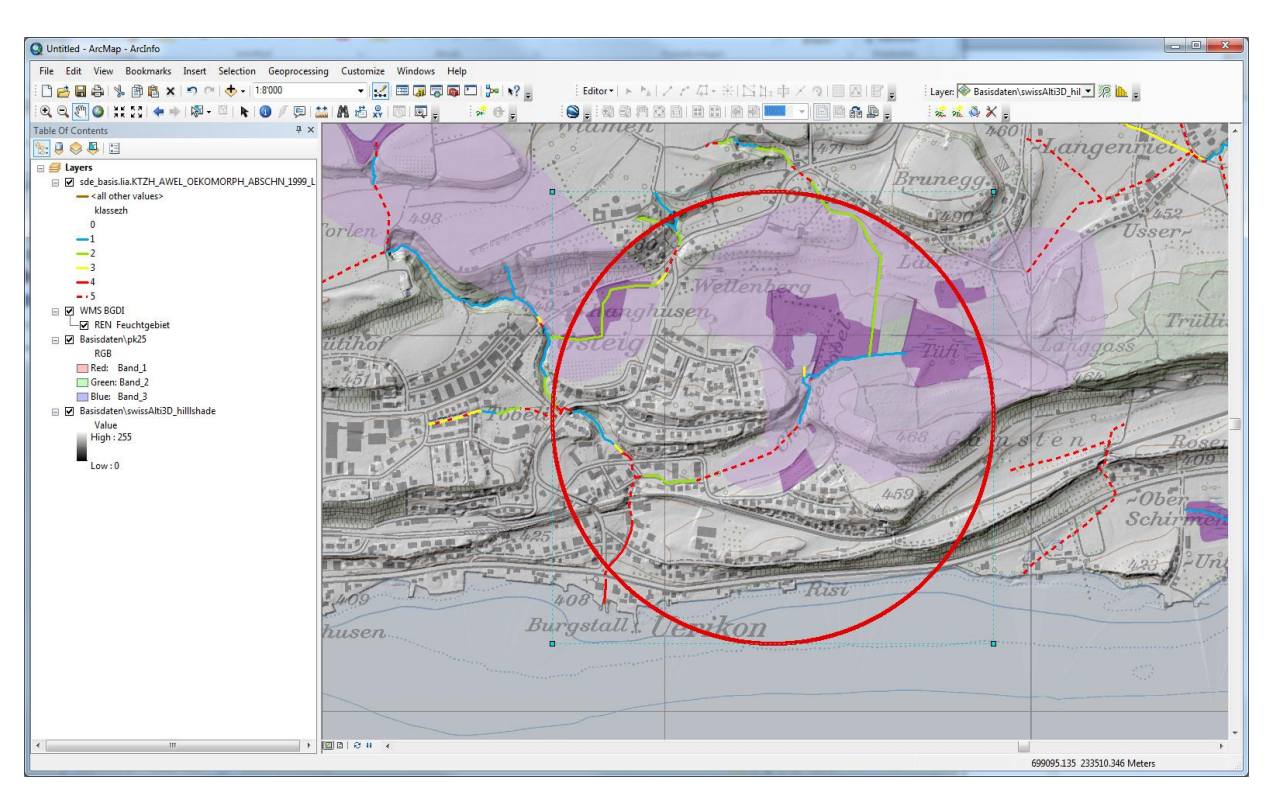

## **GIS Einführung im Rahmen der Landschaftsplanung 1**

## **Lektionsziele:**

Nach der 2 \* 4h-igen GIS-Einführung im Rahmen von Landschaftsplanung 1…

- sind sie in der Lage, aus der Geodateninfrastruktur der HSR (über den GISpunkt HSR), wichtige Basisdaten zu beziehen und können diese als einfache Pläne speichern/drucken und weiter nutzen. Sie haben am Schluss des Kurses eine Karte ihrer Heimat- oder Wohngemeinde erstellt und können diese Grundlage für den weiteren Verlauf des LP1-Kurses nutzen.
- kennen sie die üblichen GIS-Programme an der HSR (ArcGIS) und wissen, wie sie diese bei Bedarf installieren können.
- sind sie in der Lage im Internet auf den richtigen Portalen thematisch und/oder geografisch nach unterschiedlichen Geoinformationen für einen bestimmten Planungsraum zu recherchieren.
- kennen sie den Zweck der rechtlichen Grundlagen der nationalen Geodateninfrastrukturen (GeoIG, GeoIV, ÖERB) und können mit folgenden Begriffen umgehen (Georeferenzdaten, Geobasisdaten, Geodienste, Minimales Geodatenmodell)
- kennen sie wesentliche Basiskonzepte von Geografischen Informationssystemen. Z.B. können sie folgende Begriffe erläutern:, Geodatenmodell, Darstellungsmodell, Geodateninfrastruktur Geodatenservices, WMS, Topologie, Geometadaten
- erfahren sie über die selbst durchgeführten Übungen und über die vorgezeigten GIS-Demo's welche Herausforderungen bei der Informationsrecherche für planungsrelevante Grundlagendaten auf sie warten. Sie erkennen, welche technologischen Schlüsselkompetenzen für den professionellen Umgang mit Planungsinformation aus Geodateninfrastrukturen notwendig sind, resp. in Zukunft vermehrt sein werden.
- **Finden Sie GIS hoffentlich 'cool' und haben Lust gekriegt sich weiter darin zu vertiefen ;-)**

Die Lerninhalte dieser Vorlesung/Übungen sind Bestandteil der Kursprüfung LP1.

<span id="page-1-0"></span>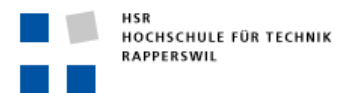

## **Lektionen 1 bis 4**

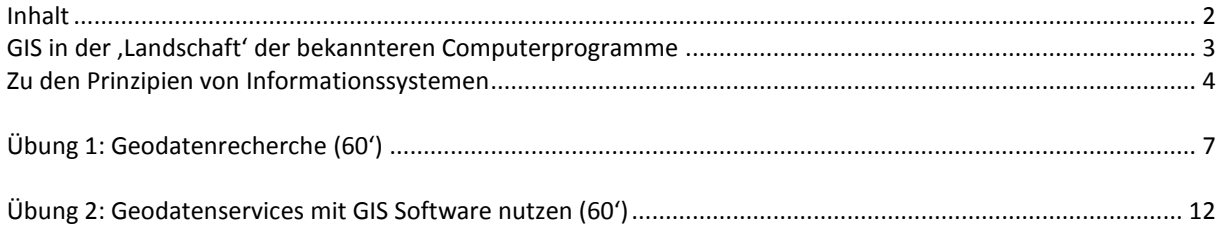

#### **Lektionen 5 bis 6**

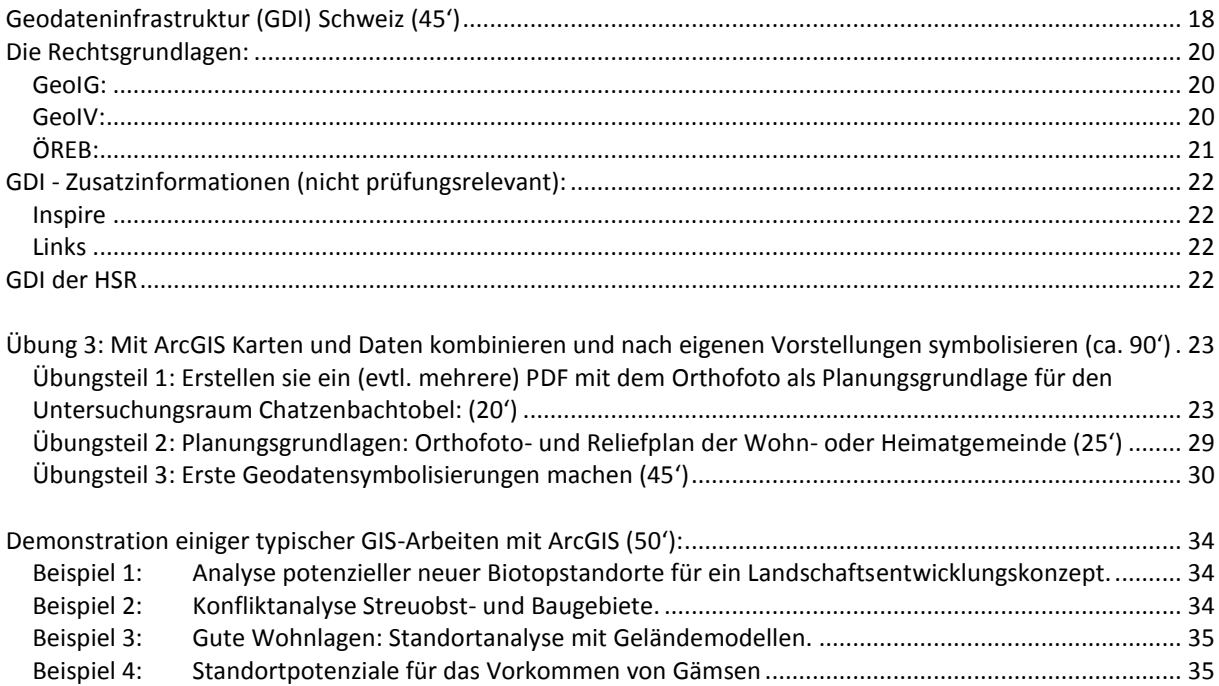

*8 (2\*4) Lektionen Vorlesung mit Übung Dozent: Andreas Lienhard*

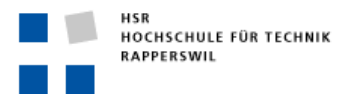

## <span id="page-2-0"></span>**GIS in der 'Landschaft' der bekannteren Computerprogramme**

- Wie steht GIS in der schon bekannten Landschaft von Programmen?
- Wo sind GIS Programme am ehesten anzusiedeln?
- Ist GIS einfach ein weiteres Programm in dieser Landschaft?

Ausgebaute GIS bieten für fast jeden klassischen Softwarebereich spezialisierte GIS-Programme und Werkzeuge an. Sie setzen dabei auf eine maximale Integration und auf die Automatisierung bei der Geodatenverarbeitung. Alle diese GIS-Tools basieren daher auf einer durchstrukturierten und möglichst zentral gehaltenen Datenbasis, der Geodatenbank.

Geodateninfrastrukturen (GDI) machen Geodaten aus solchen Geodatenbanken über Netzwerke verfügbar. Neben den Geodaten gehören zu diesen Infrastrukturen darum auch Datenkataloge und Datenbeschreibungen (Metadaten) mit intelligenten Suchsystemen.

#### GIS-Framework...

Integrierte Werkzeuge die alle auf der selben Geodatenbasis beruhen. Alle Werkzeuge nutzen oder Erzeugen Geodaten der Geodatenbank. Weitgehende Prozessautomatisierungen sind durch diese gemeinsame Datenbasis möglich.

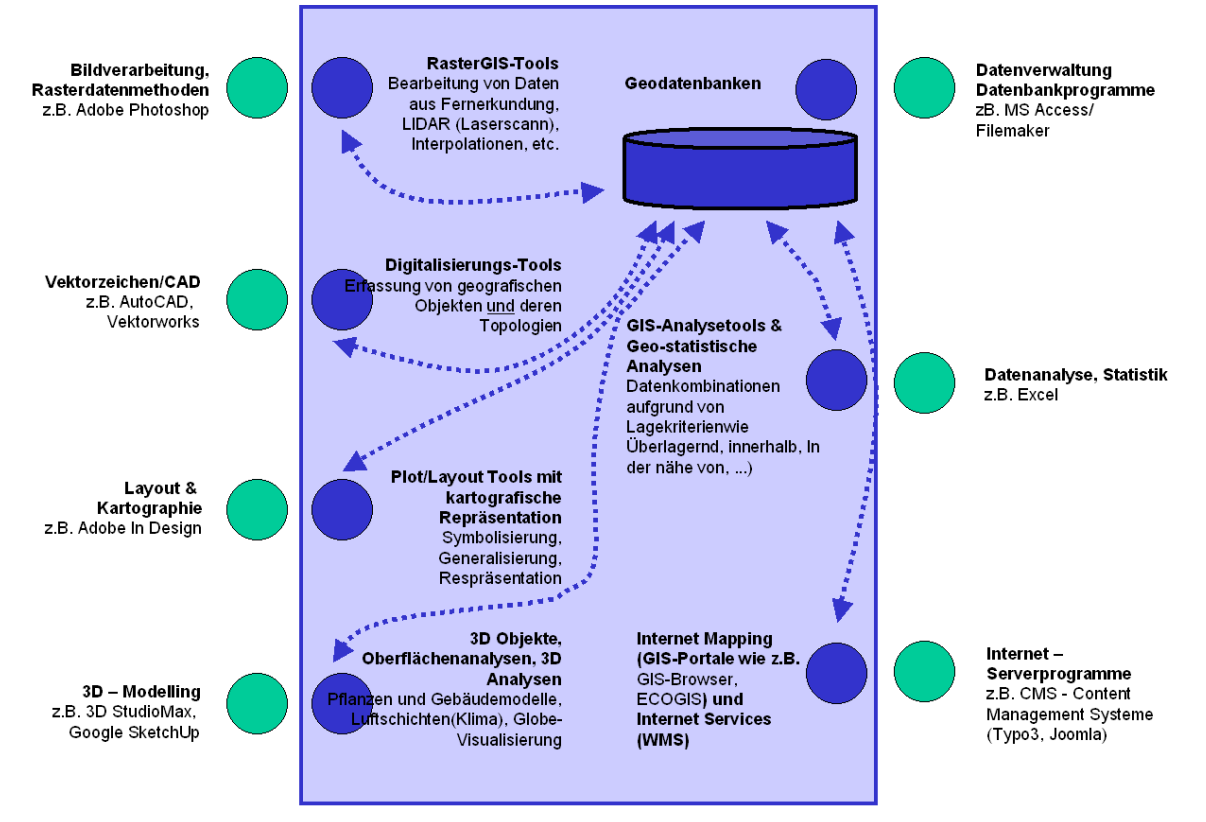

GIS Werkzeuge kann demnach richtig und gewinnbringend (im Sinne von Ausnützung der Automatisierungspotenziale bei der Datenverarbeitung von Erfassung über Analyse, Informationsdarstellung und Ausgabe bis zur Daten-/Informationsweitergabe) einsetzen, wer die Grundprinzipien von Informationssystemen und damit von Datenbanken versteht.

*Empfehlung: Datenbanken und Informationssysteme werden an den Planungsabteilungen bisher nicht unterrichtet. Diese 'Lücke' kann mit den verfügbaren Kursumfangen auch im GIS-Unterricht nur teilweise und oberflächlich geschlossen werden.*

*Unabhängig vom Einsatz von GIS-Programmen bei der eigenen Arbeit ist es ratsam die Prinzipien von datenbankgestützten Informationssystemen mit Zusatzkursen zu erlernen. Datenbanken und die damit verbundenen Informationskonzepten prägen die heutige Informationsgesellschaft zunehmend. Ob Cumuluskarte, Facebook, Navigationssystem, Mobile Internet oder das klassische Buchhaltungsprogramm im Büro – überall bilden Datenbanksysteme und Informationsverarbeitungskonzepte mit zunehmend räumlichen Informationen die Grundlage.*

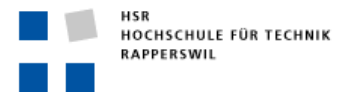

## <span id="page-3-0"></span>**Zu den Prinzipien von Informationssystemen**

Einige Prinzipien von Informationssystemen sollen an folgendem einfachen praktischen Beispiel erläutert werden: In vielen Raum- und Landschaftsplanung werden früher oder später Listen von Eigentumsparzellen (Liegenschaften) mit bestimmten Zusatzinformationen benötigt und erstellt.

Ohne tieferes Wissen ist es üblich, solche Listen in Exceltabellen anzulegen, die etwa dem folgenden Beispiel entsprechen könnten:

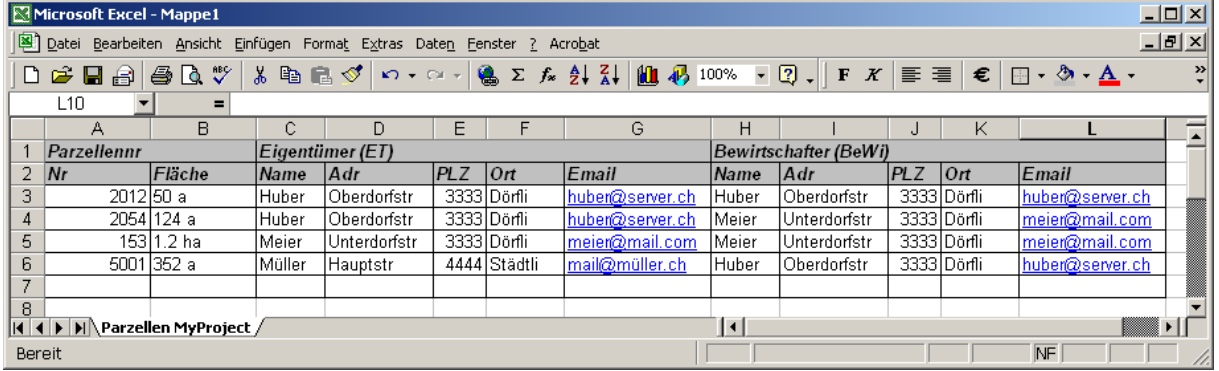

Eine solche Excel-Zusammenstellung erlaubt (z.B. mit Sortierungs- Filter- und Formelfunktionen) verschiedene Auswertungen über Eigentümer und Bewirtschafter zu machen. Die Daten sind aber nur schwer und aufwändig zu pflegen, z. B. wenn Hubers Emailadresse ändert oder Meier stirbt und die Erben in der Tabelle an unzähligen Orten eingesetzt werden müssten.

Bei nur wenigen Datensätzen (=Zeilen) ist das noch möglich, bei Hunderten oder gar Tausenden von Datensätzen können die Daten auf diese Weise nicht mehr effizient und zuverlässig gepflegt werden. Die Versuchung ist zudem gross, die Tabelle in verschiedenen Auswertungszusammenstellungen als eigene Datei abzuspeichern, was die zuverlässige Nachführung von Änderungen an den Ausgangsdaten in allen abgeleiteten Dateien schnell unmöglich machen kann.

Datenbanken dagegen organisieren derartige Daten in mehreren Tabellen und Verwalten dazu Regeln zur Beziehung zwischen den einzelnen Tabellen. Das obige Beispiel würde dann etwa so aussehen:

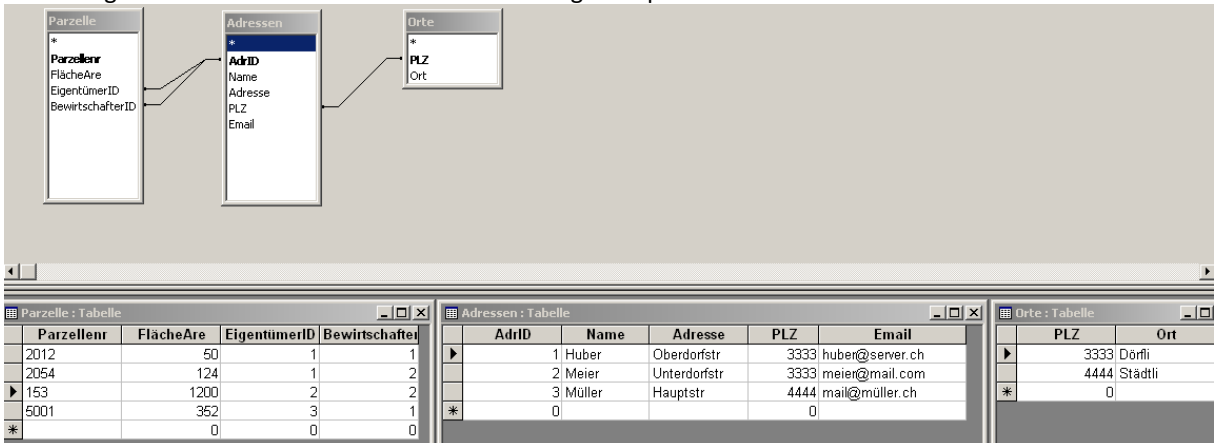

Der obere Teil der Abbildung zeigt das Datenmodell (die Tabellen mit den benötigten Spalten (=Felder) sowie den Beziehungen zwischen den Tabellen) und im unteren Teil sind die eigentlichen Tabellen mit den enthaltenen Daten(=Werte) dargestellt.

Aus diesen drei Grundtabellen lässt sich mit den Instrumenten der Datenbank, resp. des Informationssystems jederzeit eine Datensicht (=Abfrage) erstellen, welche weitgehend der ursprünglichen Exceltabelle entspricht, mit dem Unterschied, dass alle Daten, auch die mehrfach angezeigten, nur einmal in der Grundtabelle der Datenbank gespeichert und dort sehr einfach aktuell gehalten werden können:

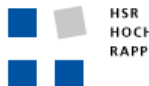

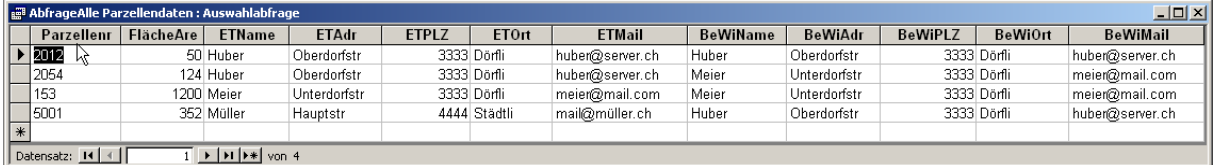

Zudem lassen sich mit weiteren Abfragedefinitionen leicht weitere Sichten auf die selben Grunddaten erzeugen, z.B. eine Auswertung, welche Parzellen durch den Eigentümer selbst bewirtschaftet werden, sowie eine Aggregation mit den Flächensummen aller selbstbewirtschafteten und aller fremdbewirtschafteten Parzellen:

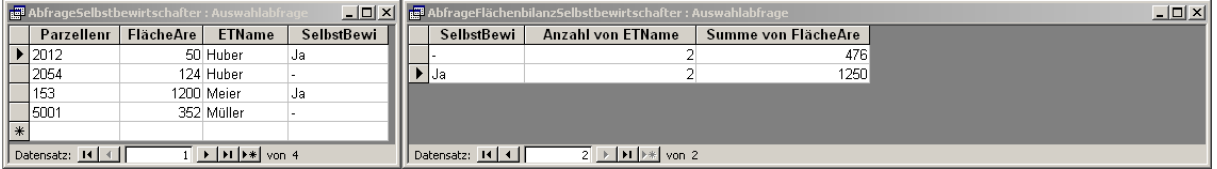

In Informationssystemen werden also unter der vordergründig für ein Projekt benötigten Datensicht, in einem zusätzlichen Abstraktionslevel, die Daten in einer durch das Datenmodell ausgedrückten Struktur organisiert, einmal um wiederholende Speicherung der immer gleichen Werte (Redundanzen) zu vermeiden, was die Datenpflege stark vereinfacht, die Datenqualität steigert und um die Daten möglichst flexibel für viele Datensichten, Auswertungen und andere Verwendungszwecke vorzuhalten, und so einer Vielzahl möglicher unterschiedlichen Informationsbedürfnissen der Datennutzer gerecht zu werden.

Eine **Geodatenbank** schliesslich ist nicht anderes als eine Datenbank wie oben beschrieben, ergänzt mit der Fähigkeit geografische Objekte(=Feature) in einem Datensatz aufzunehmen, wofür es ein neues, besonderes Geometriefeld braucht wie folgendes Datenmodell zeigt.

Datenmodell:

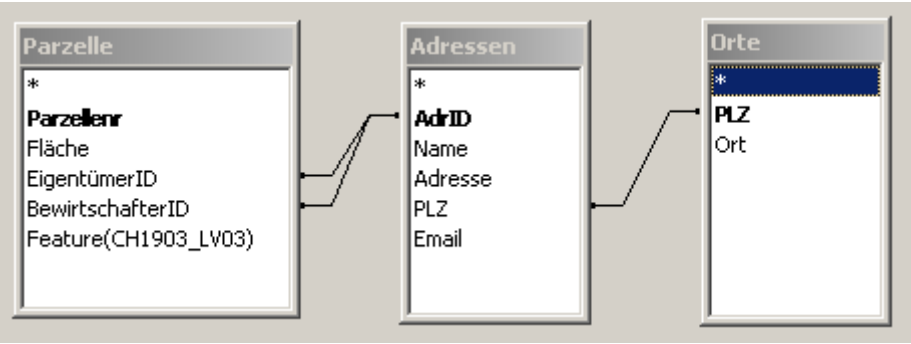

## Parzellentabelle mit Werten:

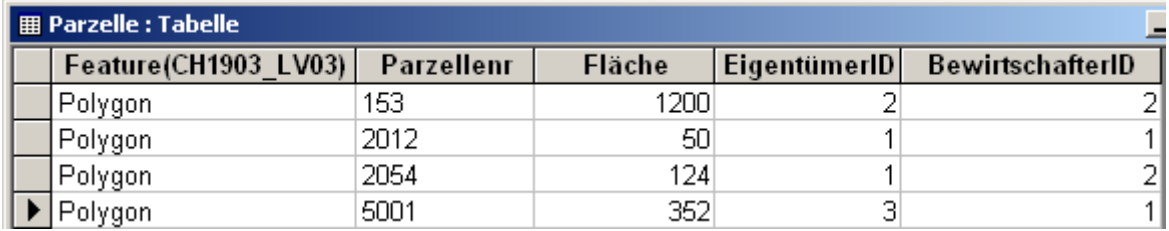

Geografische Objekte (Features) sind etwa Punkte, Linien oder Polygone in einem bestimmten Koordinatensystem (z.B. CH1903\_LV03 = Schweizer Landeskoordinaten). Mit der Digitalisierung eines Polygons in einem definierten Koordinatensystem kann in einer Geodatenbank auch die Flächengrösse (oder bei Linien die Länge) automatisch aus dem Feature abgeleitet werden.

Zusätzlich zu den geografischen Objekten können in spezialisierten Geodatenbanken auch topologische Regeln, etwa für die Abbildung von Strassen- oder Leitungsnetzen, oder ganz einfach um zu verhindern, dass sich zwei Parzellenpolygone überlappen dürfen, verwaltet werden.

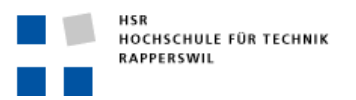

Als **Topologie** wird die Beziehung der geometrischen Objekte untereinander, unabhängig von ihren metrischen Eigenschaften bezeichnet. Die Länge einer Linie etwa ist eine metrische Eigenschaft. Die Definition, dass ein Kreuzungspunkt immer auf einer Linie liegt ist eine topologische Regel. Diese topologische Beziehung kann auch bei der Veränderung der metrischen Eigenschaften (z.B. durch skalieren) beibehalten werden.

# **Beispiele zur Topologie:**

- Ein Punkt liegt in einer Fläche ist eine topologische Eigenschaft
- Zwei Flächen überlagern sich ist eine topologische Eigenschaft
- Zwei Flächen grenzen unmittelbar aneinander ist eine topologische Eigenschaft
- Eine Grenzlinie liegt auf der Randlinie eines Polygons ist eine topologische Eigenschaft
- Ein Punkt in einem Netzwerk ist ein Kreuzungsknoten ist eine topologische Eigenschaft
- Ein Punkt liegt an der Koordinate 3.4/2.7 ist eine metrische Eigenschaft
- Eine Linie ist 230m lang ist eine metrische Eigenschaft
- Eine Fläche umfasst 230 m2 ist eine metrische Eigenschaft
- Zwei Linien treffen im Winkel von 30° aufeinander, ist eine metrische Eigenschaft

Die **Geoinformationssysteme** ermöglichen schliesslich aus solchen Geodaten ebenso vielfältige, wie an individuellen Informationsbedürfnissen ausgerichtete Datensichten und Auswertungen von Datenkombinationen zu erzeugen, wobei sich diese automatisieren GIS-Geodatensichten typischerweise neben den tabellarischen Ansichten wie in klassischen Informationssystemen auch auf grafische Ausprägungen in Karten, Plänen, 3D-Modelle oder Globen erstrecken.

Die Einhaltung topologischer Regeln bei Daten in einer Geodatenbank ermöglichen weitgehende, auf den Geometrien basierende Analysen über Geodaten. Beispiele sind etwa Algorithmen, welchen in der Lage sind auf einem Strassennetzwerk die schnellste Verbindung von A nach B zu finden (Routing-Anwendung). Dafür ist es entscheidenden, ob bei zwei sich überkreuzenden Linien z.B. ein Kreuzungspunkt (mit Abbiegemöglichkeit) gesetzt ist, oder ohne Kreuzungspunkt eine Brücken/resp. Unterführungssituation (ohne Abbiegemöglichkeit) abgebildet wird.

Auch einfachere Analysen wie z.B. die Berechnung einer Flächenbilanz über Polygone unterschiedlichen Typs sind für korrekte Resultate auf die Einhaltung von topologischen Regeln (z.B. Polygone dürfen sich nicht überlappen) angewiesen.

Steht nur die effiziente Planproduktion im Zentrum des Interesses, werden oft zu unüberlegt 'grafische' Daten erzeugt, die zwar den gewünschten Plan liefern, die aber keine automatischen Auswertungen in einem System zulassen:

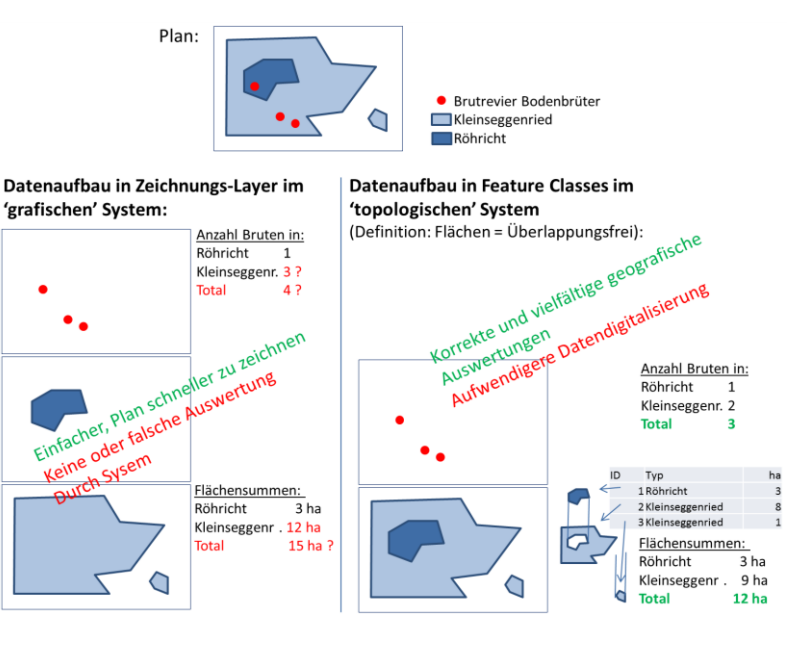

Grafische Daten lassen sich auch nicht ohne weiteres nachträglich in ein GIS mit topologischer Datenhaltung überführen, sondern müssen dafür oft aufwendig nachbearbeitet werden.

In Planungsprozessen ist es ratsam den Mehraufwand für das Erzeugen topologisch korrekt modellierter Geodaten auf sich zu nehmen, um diese auch im Kontext bereits verfügbarer Geodaten in räumlichen Auswertungen verwenden zu können.

Geodaten erhalten so einen Zusatznutzen und einen deutlichen Mehrwert.

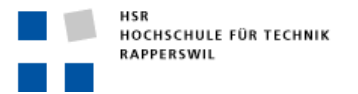

# <span id="page-6-0"></span>**Übung 1: Geodatenrecherche (90')**

*Bearbeiten Sie diese Übung alleine oder zu zweit. Füllen sie das abgegebene Formular aus und geben sie dieses zum Kurschluss dem Dozierenden ab. Ihre Angaben/Überlegungen werden als Anknüpfungspunkt für den weiteren Kursverlauf weiter verwendet.*

Sie haben den Auftrag erhalten landschaftsplanerische Massnahmen im Chatzenbachtobel zu evaluieren und geeignete Aufwertungsmassnahmen vorzuschlagen.

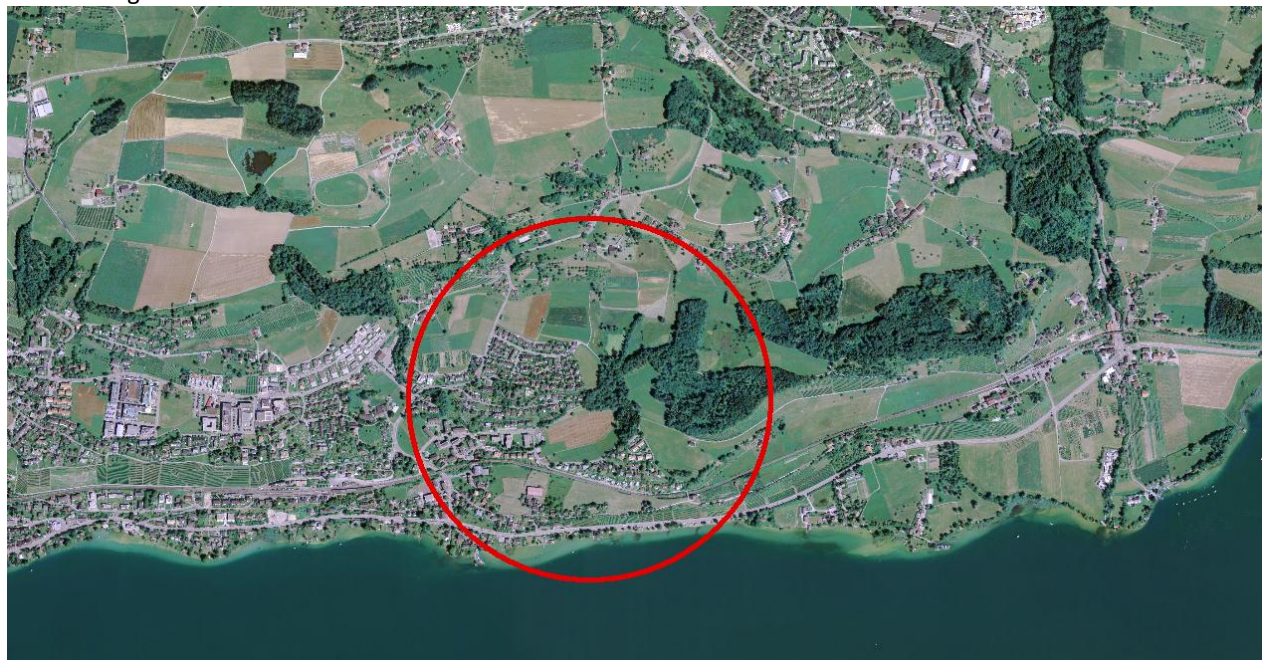

Der Planungsraum:

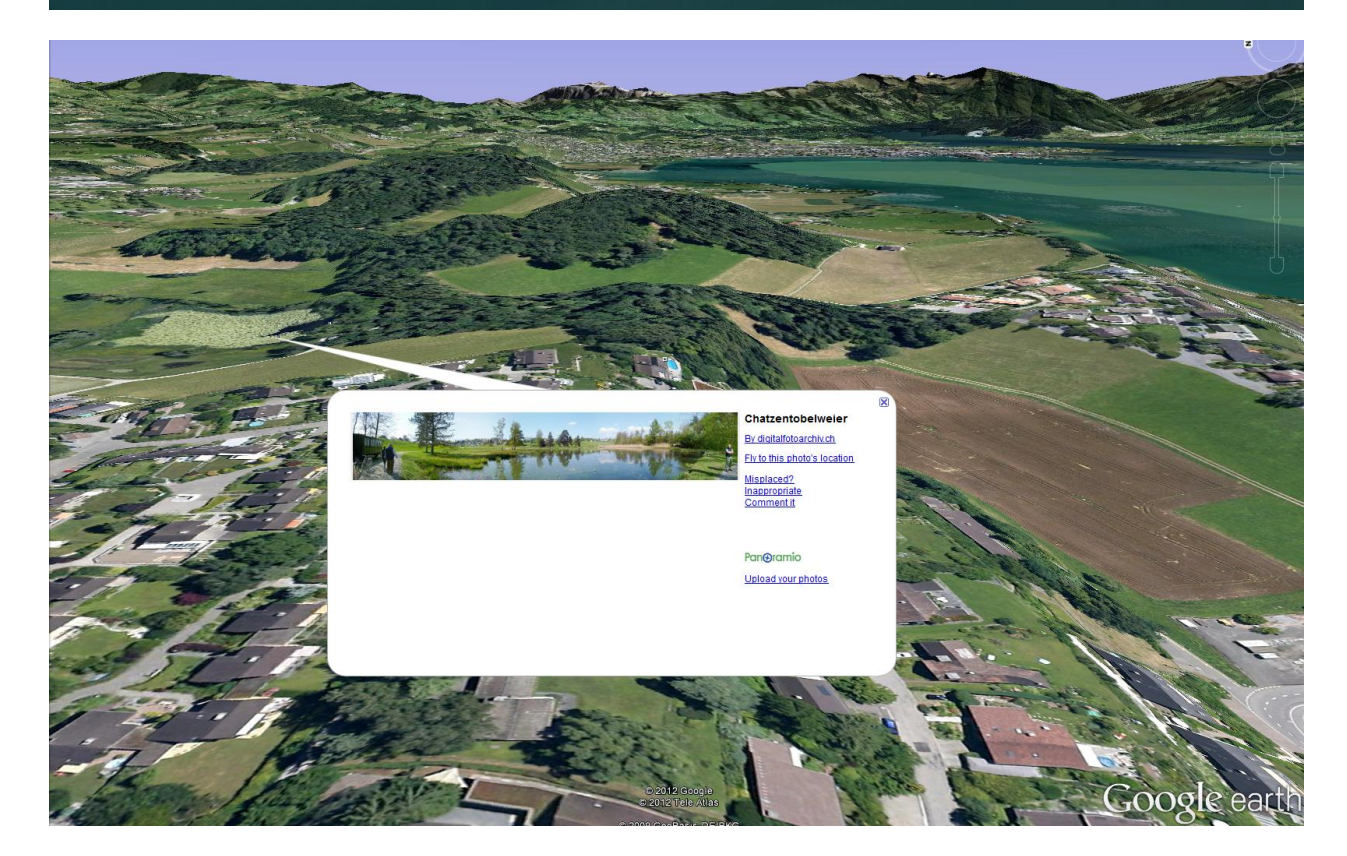

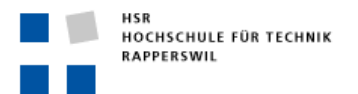

## **Übungsteil 1: (20')**

Verschaffen sie sich einen Überblick über den Planungsraum mit Hilfe von folgenden GIS-Portalen, oder setzen sie weitere Programme ein, die sie vielleicht schon kennen.

- Bund: [www.geo.admin.ch](http://www.geo.admin.ch/) [/ www.geocat.ch](http://www.geocat.ch/)
- Kanton: [maps.zh.ch](http://maps.zh.ch/) -> GIS-Browser [/ www.geolion.zh.ch](http://www.geolion.zh.ch/) -> Dokumentation Geodaten
- Weiter Möglichkeiten: Google Earth, GoogleMaps, BingMaps, Streetview, etc.

Notieren sie im Formular was ihnen von den gefundenen Grundlagen als für ihre Planungsarbeit relevant erscheint.

# **Übungsteil 2: (5')**

Formulieren sie eine mögliche spezifisch-räumliche Fragestellung, die im Rahmen ihres landschaftsplanerischen Auftrags als Teilfragestellung zu bearbeiten sein würde, auf dem Formular.

*Tipp:* 

*Spezifisch - räumliche Fragestellungen beginnen oft mit "Wo ist/sind … (beste Orte von, grösste Probleme/Konflikte zwischen, Risiken für, etc.) für … (mögliche planerische Handlungen / Massnahmen)".* 

*Für den Teilbereich biologisches Vernetzungskonzept könnte das z.B. so lauten: "Wo sind die besten Standortpotenziale für landwirtschaftliche Extensivierungen aus Sicht der Biodiversität?" Oder* 

*Oder um geeignete Zielarten zu finden vielleicht: Wie gross sind die Distanzen zu den nächsten bekannten Vorkommen von seltenen und gefährdeten Arten?*

## **Übungsteil 3: (2 \* 20')**

Suchen sie Geoinformationen/Geodaten, die Ihnen bei der Bearbeitung obiger Fragestellung weiterhelfen könnten und notieren Sie folgende Punkte:

- Geodatensatz/Geoinformationsebene/-thema
- Zu welchen Aspekten liefert ihnen der Datensatz (möglicherweise) Informationen
- Wer liefert diese Information (Portal, Datenherr(Amt, o.ä.))

**Übungsteil 4: (5')** Vorbereitung für Plenum/Diskussion

Was ist/war die grösste Schwierigkeit, um erfolgreich nach planungsrelevanten Geoinformationen recherchieren zu können?

**Übungsteil 5: (10')** Plenum/Diskussion:

Welche Kompetenzen sind erforderlich um effizient und erfolgreich Informationen zu beschaffen?

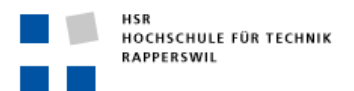

# Das Geoportal der Bundesverwaltung: Bundesgeodateninfrastruktur (BGDI) [map.geo.admin.ch](http://map.geo.admin.ch/) / [www.geocat.ch](http://www.geocat.ch/)

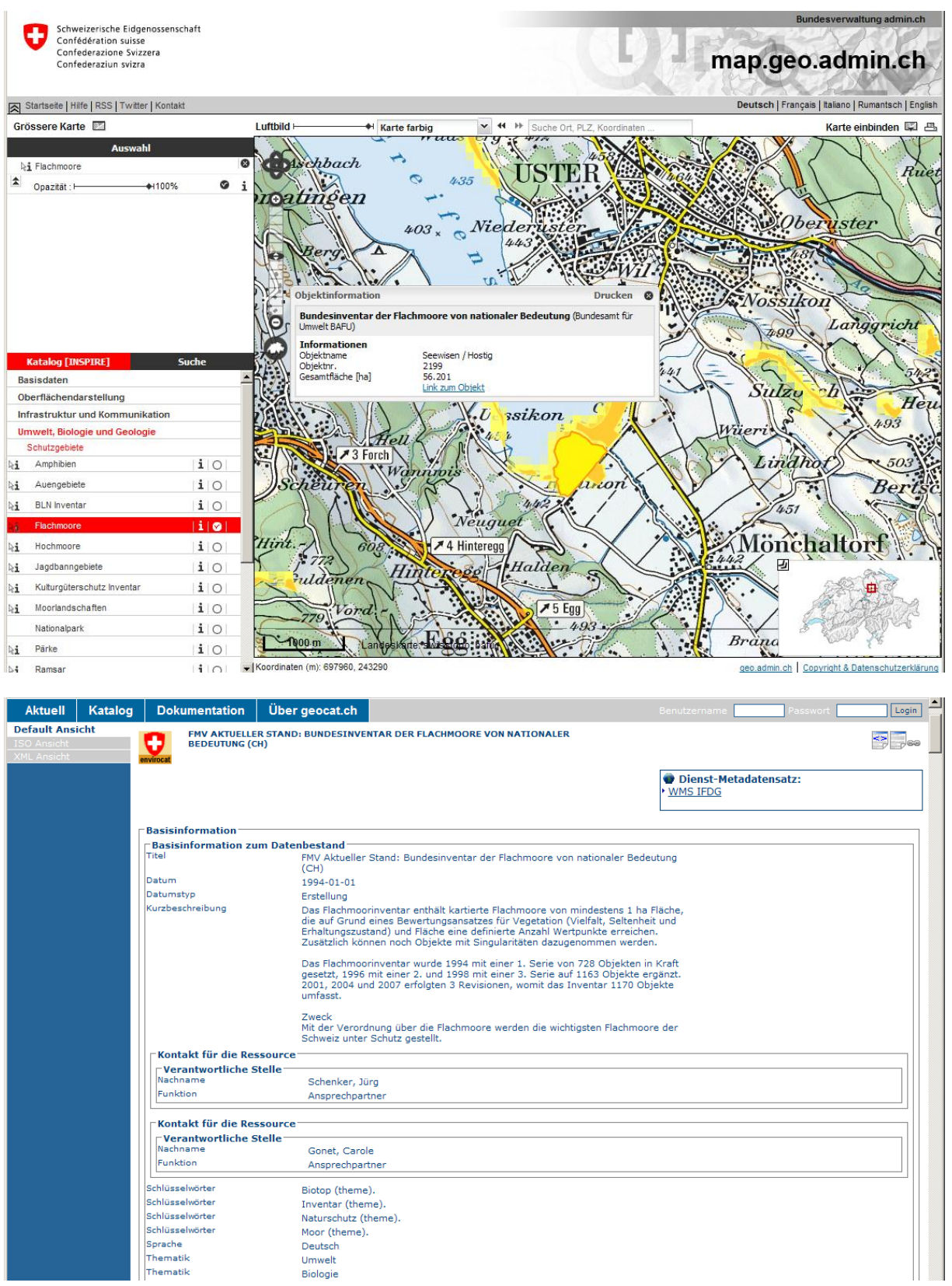

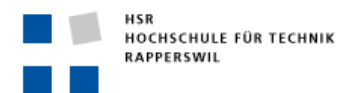

# [maps.zh.ch](http://www.gis.zh.ch/) (-> GIS Browser) / [www.geolion.zh.ch](http://www.geolion.zh.ch/) (Metadaten)

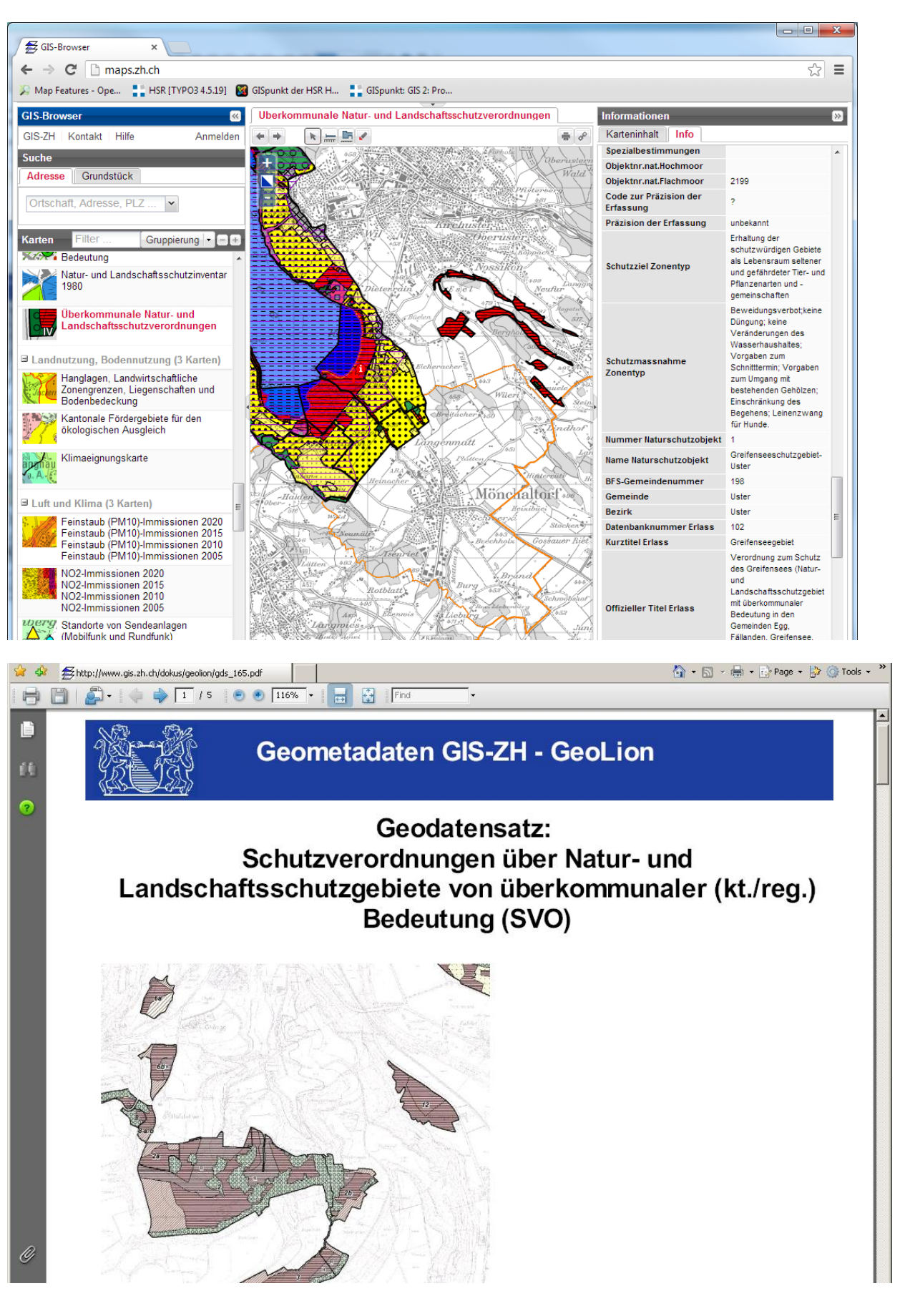

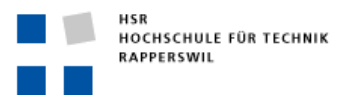

# **Wichtige Tipps:**

- → Nicht nur die Kartenansichten selbst betrachten, sondern mit dem i-Tool (Identifizieren) alle **Objektattribute** hinter den Geometrien abfragen. Oft kann nur ein kleiner Teil der vorhandenen Information in Form von Kartensymbolen ausgedrückt werden.
- **→** Immer die Metadaten (=Datenbeschreibung der eigentlichen Geodaten) konsultieren. Diese geben Aufschluss über die Datenqualität, etwa (Urheber, Erfassungsstand und -grundlage, rechtliche Relevanz, Bestimmungen zur Datennutzung u.v.m.) –> Geodaten ohne Metadaten sind wertlos!

# **Eigenschaften der heutigen Portale:**

- → Meist sind nur die Daten des jeweiligen Anbieters enthalten (Bafu = Bafu-Daten, Kt. ZH = Kt.ZH-Daten). Man muss also all die Portale von Bund, Kantonen, Städten/Gemeinden etc. kennen, um eine Übersicht über alle Daten zu erhalten.
- → Die öffentlich zugänglichen Portale zeigen nur einen kleinen Teil der tatsächlich verfügbaren Informationen an. Viele zusätzliche Geodaten sind teilweise bei den zuständigen Verwaltungsstellen auf Anfrage erhältlich. Dabei gilt es Fragen der Datennutzungslizenzen und datenschutzrechtlichen Bestimmungen abzuklären, die je nach dem, wer Auftraggeber für ein Projekt ist, unterschiedlich beurteilt werden.
- $\rightarrow$  Metadaten sind oft schlecht, eine thematische Suche ist oft nicht möglich.
- $\rightarrow$  Eine selbstgewählte Kartensymbolisierung ist in den Webportalen meist nicht möglich.
- → Eine Kombination mit selbsterfassten Geodaten ist auch nicht möglich, von teilweise vorhandenen einfachen Redlining-Werkzeugen abgesehen.
- → Es sind trotzdem (wenn man weiss wo suchen) sehr viele und hochwertige, planungsrelevante Geodaten vorhanden und manchmal auch einfach öffentlich zugänglich.

## Plenum / Diskussion zu Planungskompetenzen: "Data for Decision"

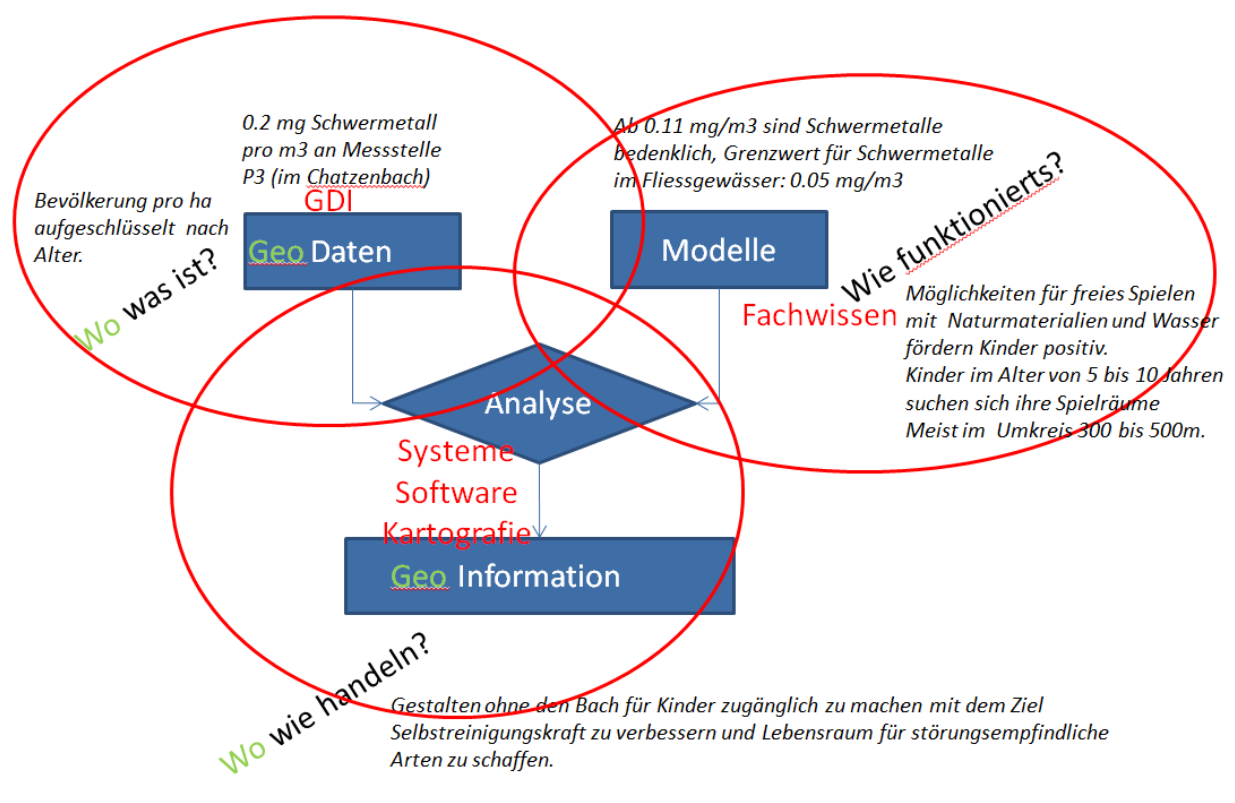

Oder

Schadstoffquelle im Oberlauf eliminieren und Bach für Besucher zugänglich gestalten und Spielmöglichkeit am Wasser schaffen

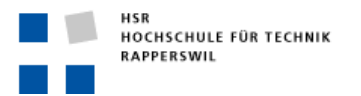

# <span id="page-11-0"></span>**Übung 2: Geodatenservices mit GIS Software nutzen (60')**

Bisher haben sie Daten in der Übung über Web-GIS Anwendungen gesichtet. Das bedeuetet das ihenn über den Internetbrowser die gesamte Funktionalität der Anwendung zur Verfügung gestellt wird. Der Anbieter des Portals entscheidet in diesen Anwendungen welche Daten sie sehen, wie diese aussehen (Kartenvisualisierung) und welche Funktionen ihnen zur Verfügung stehen. Je nach Zielgruppe, Anbieter, Web-

Entwicklungsumgebungen, u.s.w. unterschieden sich diese Portale in Erscheinungsbild und Bedienung teilweise beträchtlich

Über die Bundesgeodateninfrastruktur sind sie auf die beiden folgenden Datensätze aufmerksam geworden:

- 1. Flachmoore von nationaler Bedeutung
- 2. REN Feuchtgebiete

Über die Informationen zur GDI der HSR wissen sie zudem, dass ihnen als Basiskarte eine Reliefschattierung des Geländemodells der Schweiz zur Verfügung steht.

Diese Datenquellen sollen nun mit Hilfe der Desktop – GIS- Sotfware 'ArcGIS' zu einer Kartenansicht zusammengestellt werden:

Zahlreiche Datensätze die über das Portal von map.geo.admin.ch betrachtete und abgefragt werden können auch als Service durch einen Software bezogen werden. Das Prinzip von Services ist es dass si nicht die gesamten Geodaten lokal zu ihrer Software kopieren, sondern dass sie ihre Software über Internetverbindungen mit den Datenquellen verbinden und so die ihnen vertraute Gis Software vom Serviceanbieter immer die aktuellsten Daten für Anzeige und Analyse geliefert erhält. Es ist das gleiche Prinzip wie bei ,normalen' Internetseiten, die ja auch bei jedem Aufruf direkt von irgend einem Server zu ihrem Browser geliefert werden.

Sie werden in dieser Übung zwei sehr ähnliche Servicetypen kennenlernen:

1. WMS (WebMapService): Dieser Service liefert Karten die aus mehreren Ebenen aufgebaut sind als Rasterbild. Die Symbolisierung der Kartenebenen wird vom Server gemacht, Andere Parameter wie z.B. Ausschnitt Massstab, die Ebenenkombination und z.B. Transparenzdarstellungen für die Ebenen können vom Client (also der GIS Software) bestimmt werden.

WMS ist ein offener Standard des Open GIS Consortiums (OGC) und wird von praktisch jeder GIS Serversoftware wie auch von praktisch allen GIS Clients, (Aber auch vielen CAD-Programm) unterstützt. Selbst einige WebMap-Portalanwendungen bieten die Möglichkeit durch das zusätzliche Einbinden von WMS Diensten Karten aus unterschiedlichen Quellen zu kombinieren, so dass man nicht mal dazu eine Desktopsoftware braucht:

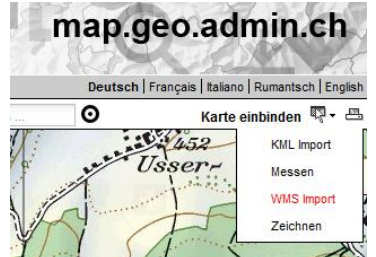

2. ArcGISServer - ImageService:

Dies ist ein Raster-Service der nur in der Programmpalette von ESRI ArcGIS (ArcGIS Server und ArcGIS Desktop) verwendet wird und auf die rasche Anzeige von sehr grossen Bilddatenbeständen hin optimiert wurde.

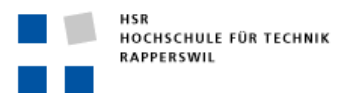

Zuerst verbinden sie die Software ArcCatalog mit den beiden Service Datenquellen der BGDI und der HSR-GDI:

- 1. Starten sie ArcCatalog
- Catalog Tree **E** Folder Connections **Exp** Toolboxes **ED** Database Servers **El Connections** GIS Servers **Add ArcGIS Server**<br>**GL** Add ArcIMS Server Add WCS Server
- 2. Öffnen sie im Catalog Tree: GIS Servers
- 3. Wählen sie Add WMS Server, tragen sie als URL wms.geo.admin.ch ein und klicken sie auf den Button Get Layers damit ihnen alle Datenebenen des BGD-WMS service angezeigt werden.

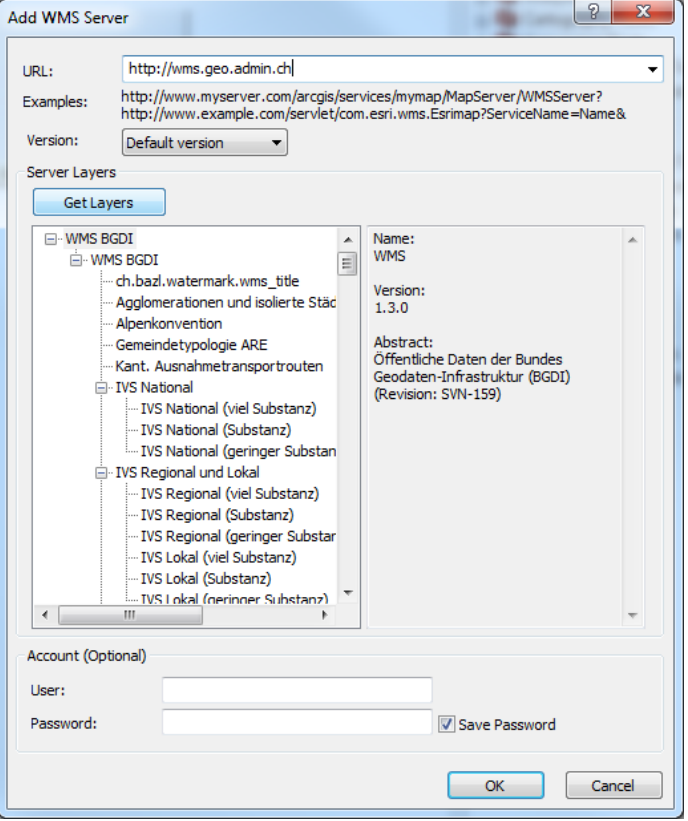

4. Nachdem sie OK geklickt haben, wird ihnen im Catalog Tree unter den GIS Servers der Service angezeigt und sie können direkt sehen welche Ebenen ihnen zur Verfügung stehen:<br>  $F_{\text{Catalog Tree}}$ 

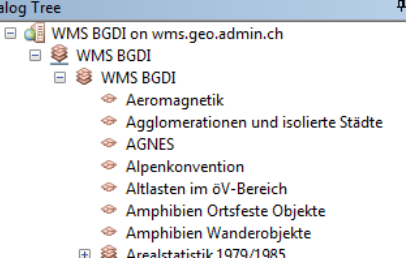

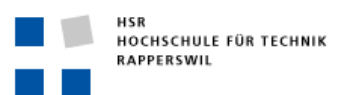

5. Wählen sie wahlweise die Eben Flachmoore oder die Ebene REN Feuchtgebiete aus und sehen sie im Preview teil was der Service als Kartenbild liefert:<br>
M Arcasalog - Arcinfo - GIS Servers WMS BGDI on wiris geoadmin.ch\WMS BGDD,WMS BGDD,REN Feuchtigebiet

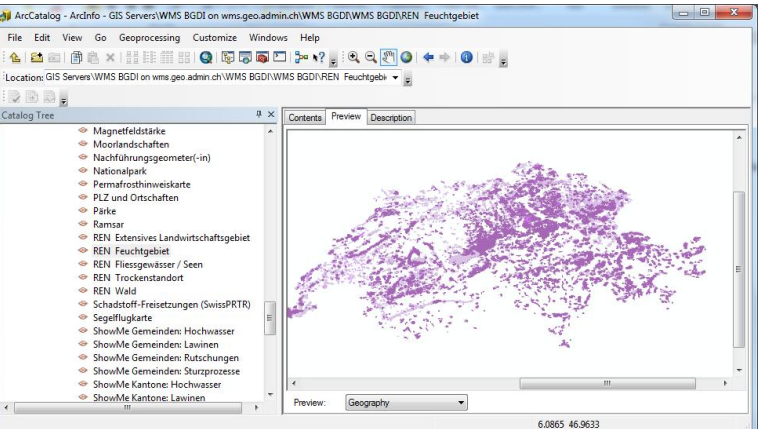

- 6. Wählen sie im Catalogtree , Add ArcGIS Server' aus.
- 7. Wählen sie in der Option , Use Gis Services' aus und klicken sie OK !
- 8. Tragen sie als Serveradresse[: http://maps.hsr.ch/arcgis/services](http://maps.hsr.ch/arcgis/services) und ihre Benutzerangaben ein:

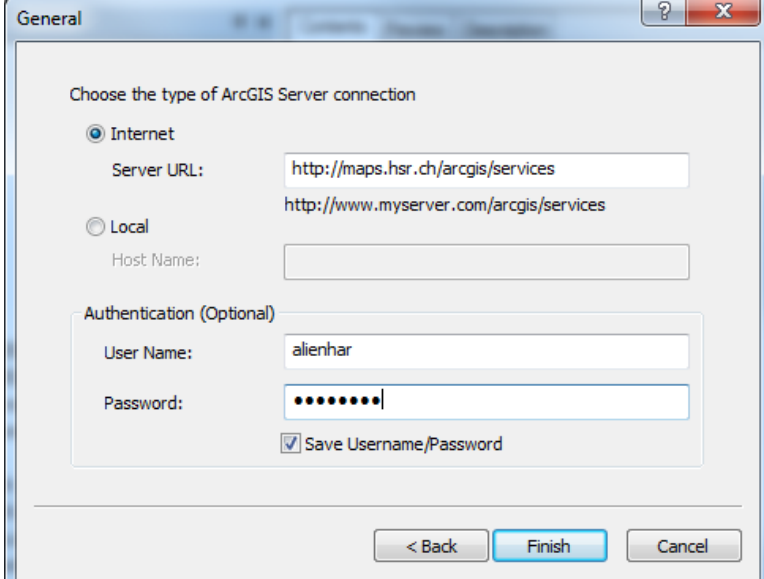

9. Nachdem sie OK angeklickt haben, stehen Ihnen die Kartenservices der GDI HSR im Catalog Tee im Unterverzeichnis Basisdaten zur Verfügung. Betrachten sie den Service swissAlti3D\_hillshade mit der

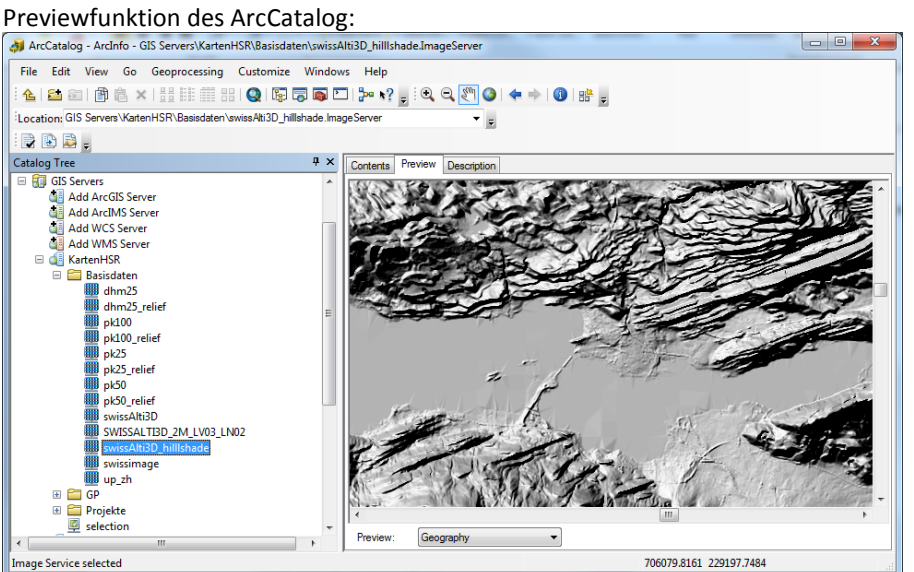

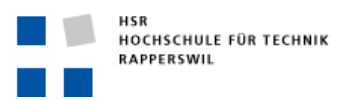

Die unterschiedlichen Preview - Anzeigegeschwindigkeiten der beiden Sevices zeigen deutlich welche Rolle es spielt ob ein Kartenbild über einen WMS aus dem Internet oder über das schnelle interne Netz der HSR von einem , Inhouse' - ArcGIS Server bezogen werden kann.

Ihre Desktopsoftware ArcGIS kennt nun die beiden Quellen für Kartenservices und kann diese auch kombinieren. Sie werden nun mehrere Kartenlayer in der Software ArcMap von diesen beiden Services kombinieren und halbtransparent überlagern:

- 1. Starten sie das Programm ArcGIS ArcMap
- 2. Im Getting Startes Dialog wählen sie , Cancel' damit sie mit einer neuen leeren Karte beginnen.
- 3. Wählen sie im Menu:Windows -> ,Catalog' aus um den ArcCatalog innerhalb ArcMap zu sehen. Die von ihnen vorher eingerichteten Serviceverbindungen unter GIS Servers werden angezeigt und können aufgeklappt werden. Ziehen sie nun den HSR-Service swissAlti3D\_hillshade vom

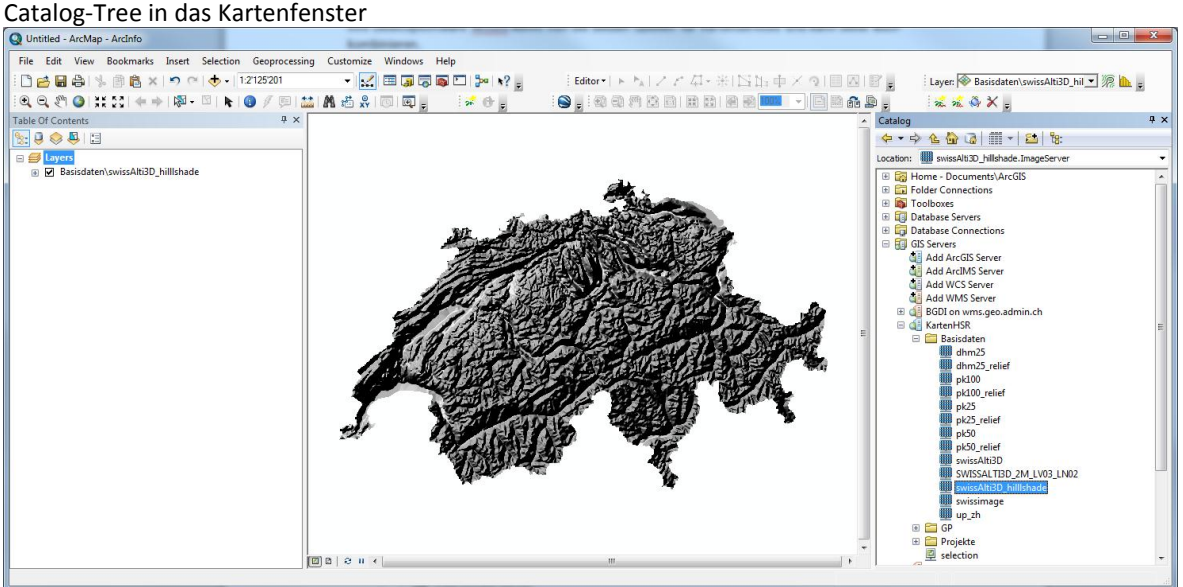

- 4. Ziehen sie als zweites die Kartenebene Flachmoore des BGDI WMS ebenfalls ins Kartenfenster
- 5. Es erscheint ein Dialogfenster welches sie darauf hinweisst dass die beiden Services unterschiedliche Koordinatensysteme besitzen. Der BGDI-Service ist auf Internationale Nutzung ausgelegt und Folgericgtig wird er im Weltkoordinatensystem WGS84 geliefert, Während die HSR-WMA im Schweiter Landeskoordinatensystem nach Landesvemessung 1903 geliefert werden. Klicken sie im Dialog auf den Button Transformation und füllen sie den Dialog folgendermassen aus um sicherzusellen dass der BGDI Service von WGS84 nach CH1903\_LV03 nach der Transformationsmethode 1 umprojziert wird:

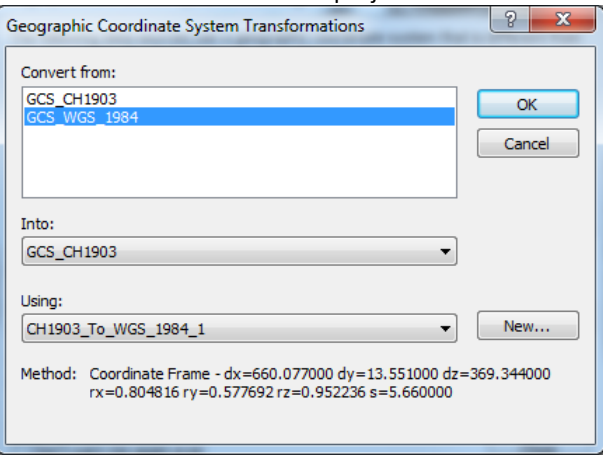

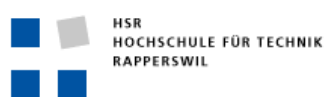

6. Anschliessend klicken sie OK und Close und die beiden Services werden korrekt im Schweizerischen Landeskoordinatensystem übereinander gelagert:<br>Quintited - Archipp - Archipp - Archipp

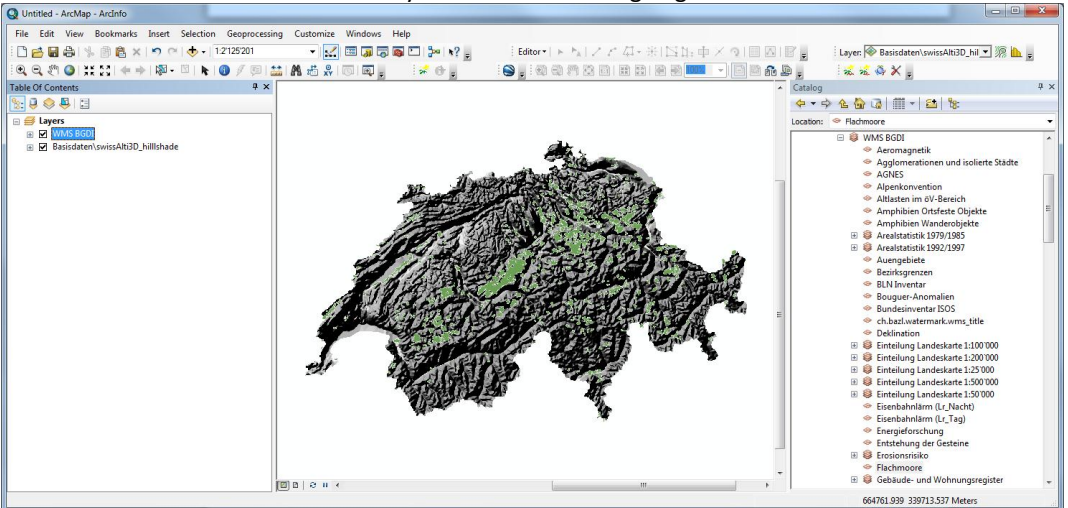

7. Nach demselben Muster können sie noch die BGDI Ebene, REN Feuchtgebiete' in die Karte ziehen und beliebig in der Karte herumzoomen. Für jede Kartenanzeige werden von den beteiligten Servern die jeweils gerade aktuelle benötigten Bildern an ihr ArcMap Programm ,geliefert' -> SERVICE.

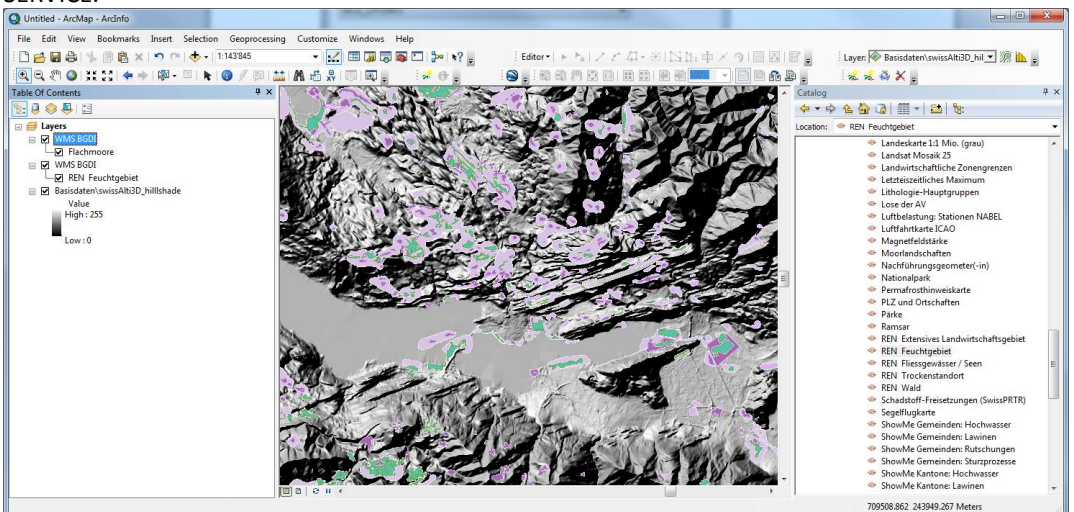

8. Im Fenster Table of Conbtend können sie durch Schieben der Layer die Überlagerungsreihenfolge bestimmen. Mit Rechtsklick auf die jeweiligen Layertitel der BGDI-Ebenen können sie den Befehl Properties aufrufen und im Dialogfenster die Einstellung der Transparenz durch Verändern im

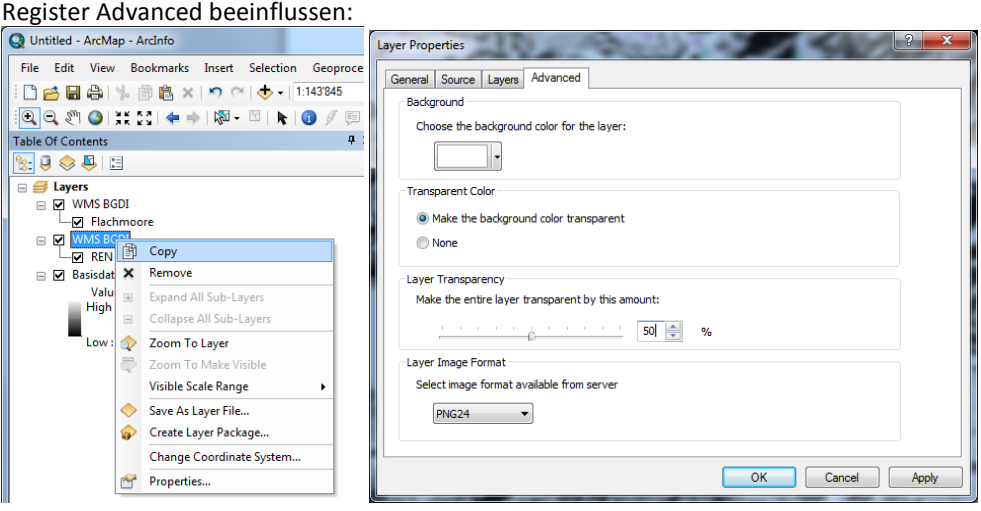

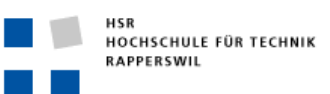

9. Zoomen sie zu den nationalen Flachmooren im Katzenbachtobel und speichern sie ihr ArcMap Dokument z.B. mit dem Namen 'MeineErsteGISKarteMitDatenAusDerGDI.mxd' ab.

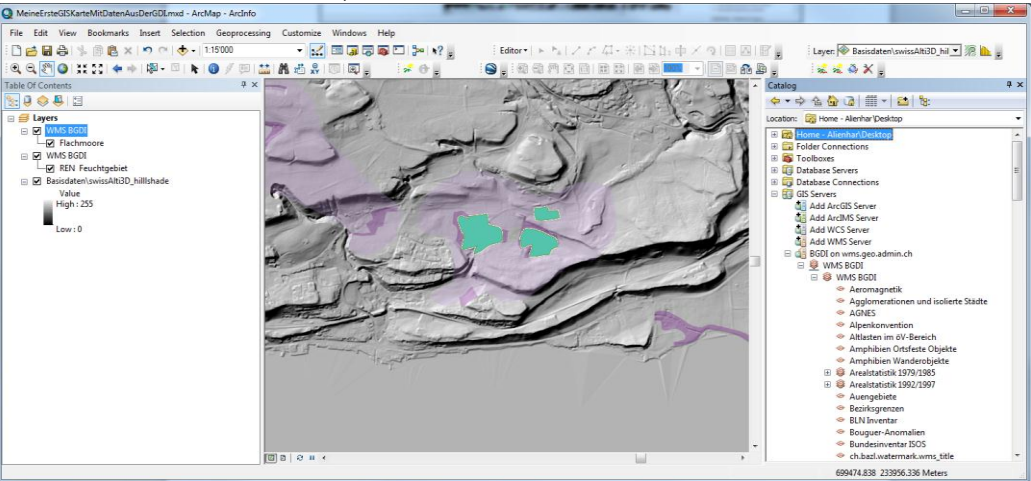

10. Schliessen sie ihr ArcMap Dokument und betrachten sie die Eigenschaften ihrer \*.mxd Datei:<br>Q Meinefiste@isKarteMitDatenAusDer@DLmxd Properties **| X** 

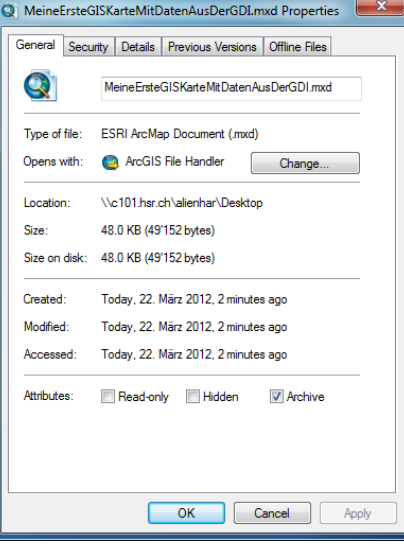

Was sie speichern ist lediglich eine Minidatei von ca. 50 KByte. Wenn sie diese wieder öffnen wird ihnen, gute Internetverbindungen vorausgesetzt, innert Sekunden die vorher gespeicherte Karte angezeigt, in der aus vielen TerraByte an Bild- und Kartendaten direkt der richtige Ausschnitt mit ihrer gewünschten Überlagerung herausgesucht und zusammenkombiniert wird.

**Nutzen sie die noch verbleibende Zeit um weitere Dateneben der beiden Servicequellen in ihre Karte zu laden und kennen zu lernen.**

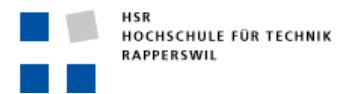

## <span id="page-17-0"></span>**Geodateninfrastruktur (GDI) Schweiz**

Blick in die Zukunft: Nationale Geodateninfrastruktur (NGDI) der Schweiz:

Wünschbar wäre ...

... ein zentraler Ort um thematische Suchen (was gibt es zum Thema Naturschutz für Daten?) und oder geografische Suchen (Was gibt es für Daten zum Chatzenbachtobel?) durchzuführen und vollständige Informationen zu erhalten.

 *Ein zentrales Portal für die GDI und/oder die Vernetzung aller Portale, so dass jedes Portal auch die Inhalte eines anderen anbieten kann. Der Aufbau einer solchen nationalen Geodateninfrastruktur NGDI ist in Arbeit bei Bund Kantonen und Städte/Gemeinden. Diese Aufbauarbeit wird gesteuert durch e-geo.ch und umgesetzt durch KOGIS/Swisstopo und IKGEO (Kantone/Gemeinden).*

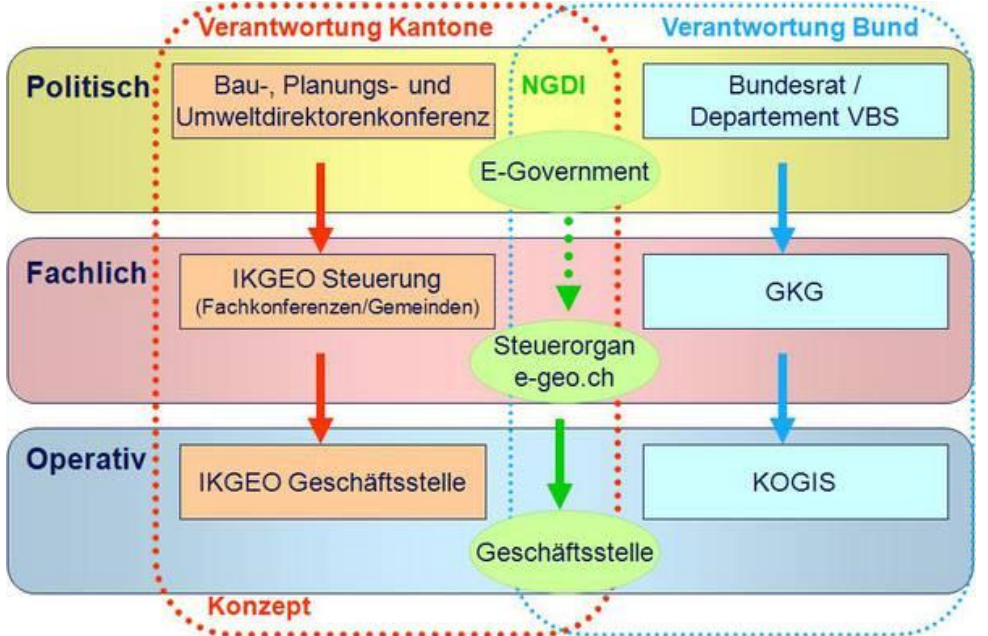

... eine flexible Nutzung der gefundenen Daten für eigene planerische Fragestellungen (Eigene Themenkombinationen und Symbolisierungen, evtl. direktes Ausführen geografischer und/oder thematischer Analysen.

- *Geo-Services mit herstellerunabhängigen Zugriffsstandards. Zahlreiche neue Technologiestandards bilden die Grundlage für den standardisierten produkteunabhängigen Geodatenzugriff. Auf internationaler Ebene sind alle namhaften GIS-Hersteller im Open-GIS-Konsortium (OGC) zusammengeschlossen um diese Standards zu definieren. OGC-konforme Schnittstellen sind für GIS und geodatenverarbeitende Produkte (CAD, etc.) ein Muss geworden!*
- *Die Datenmodelle der schweizerischen Geodaten werden derzeit im Rahmen der Umsetzung des Geoinformationsgesetzes standardisiert. Zu allen auf Rechtgrundlagen basierenden Geobasisdaten wird ein minimales Geodatenmodell (teilweise zusätzlich Darstellungsmodelle) definiert. MGDM Nutzungsplanung ist in Vernehmlassung, wird 2011 publiziert, MGDM Direktzahlung/Ökoqualitätsverordnung-Landwirtschaft ist in Erarbeitung wird 2012/13 publiziert. MGDM-Schutzverarbeitung ist in Erarbeitung wird 2012 publiziert. Minimale Geodaten müssen von allen Produzenten von Geodaten zwingend eingehalten werden können. Dazu braucht es entsprechende GIS-Werkzeuge.*

... Gratis-Zugang und mit offenen Nutzungsrechten an den Geodaten.

 *Öffentliche Geodaten = Infrastruktur und soll vom Staat bereitgestellt werden und nicht zwingend durch die Nutzer finanziert werden. Mit dem in den letzten Jahren eingeführten Öffentlichkeitsprinzip für Daten der Verwaltung, mit der Initiative e-geo-Charta ist dieses Denken weiter verbreitet worden. Wirkungsorientierte Verwaltung, Kostenwahrheit, Datenschutz und andere Trends stehen diesem Grundsatz entgegen. Im Rahmen der UmsetzungGeoIG findet derzeit eine Harmonisierung der Gebührenverordnungen von Bund, Kantonen, etc. statt. Wieweit diese* 

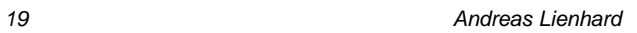

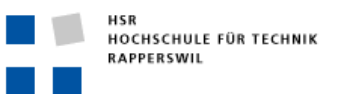

*Harmonisierung auch zu einer Zugänglichkeit zu freien (Gratisnutzung) den Geodaten führt, ist offen.*

 *Momentan ist es noch üblich dass Geodaten nur gegen Unterzeichnung eines Geodatennutzungsvertrages zur Verfügung gestellt werden. Das gilt auch für Viele Geodaten in der GDI der HSR die für Ausbildungszwecke zur Verfügung (vgl. Übung 2 Plan als Planungsgrundlage erstellen) stehen.*

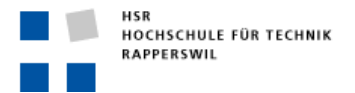

## <span id="page-19-0"></span>**Die Rechtsgrundlagen:**

## <span id="page-19-1"></span>**GeoIG:**

Das Geoinformationsgesetz GeoIG trat am 1. Juli 2008 in Kraft. Es ist als Rechtsgrundlage die Basis aller Aktivitäten im Bereich der Information, des Austauschs und der Nutzung von Geobasisdaten des Bundesrechts. [http://www.admin.ch/ch/d/sr/510\\_62/index.html](http://www.admin.ch/ch/d/sr/510_62/index.html) 

## **Art. 1 Zweck**

Dieses Gesetz bezweckt, dass Geodaten über das Gebiet der Schweizerischen Eidgenossenschaft den Behörden von Bund, Kantonen und Gemeinden sowie der Wirtschaft, der Gesellschaft und der Wissenschaft für eine breite Nutzung, nachhaltig, aktuell, rasch, einfach, in der erforderlichen Qualität und zu angemessenen Kosten zur Verfügung stehen.

## **Art. 2 Geltungsbereich**

1 Dieses Gesetz gilt für die Geobasisdaten des Bundesrechts.

2 Es gilt für andere Geodaten des Bundes, soweit das übrige Bundesrecht nichts anderes vorschreibt.

3 Die Vorschriften für Geodaten gelten sinngemäss auch für geologische Daten des Bundes.

4 Das dritte, vierte und fünfte Kapitel gehen abweichenden Vorschriften in anderen Bundesgesetzen vor.

# **Art. 3 Begriffe**

1 In diesem Gesetz bedeuten:

- a. Geodaten: raumbezogene Daten, die mit einem bestimmten Zeitbezug die Ausdehnung und Eigenschaften bestimmter Räume und Objekte beschreiben, insbesondere deren Lage, Beschaffenheit, Nutzung und Rechtsverhältnisse;
- b. Geoinformationen: raumbezogene Informationen, die durch die Verknüpfung von Geodaten gewonnen werden;
- c. Geobasisdaten: Geodaten, die auf einem rechtsetzenden Erlass des Bundes, eines Kantons oder einer Gemeinde beruhen;
- d. eigentümerverbindliche Geobasisdaten: Geobasisdaten, die alle an einem Grundstück berechtigten Personen rechtlich binden;
- e. behördenverbindliche Geobasisdaten: Geobasisdaten, die für Behörden des Bundes, der Kantone und der Gemeinden bei der Erfüllung ihrer öffentlichen Aufgaben rechtlich verbindlich sind;
- f. Georeferenzdaten: Geobasisdaten, die für weitere Geodaten als geometrische Grundlage dienen;
- g. Geometadaten: formale Beschreibungen der Merkmale von Geodaten, beispielsweise von Herkunft, Inhalt, Struktur, Gültigkeit, Aktualität, Genauigkeit, Nutzungsrechten, Zugriffsmöglichkeiten oder Bearbeitungsmethoden;
- h. Geodatenmodelle: Abbildungen der Wirklichkeit, welche Struktur und Inhalt von Geodaten systemunabhängig festlegen;
- i. Darstellungsmodelle: Beschreibungen grafischer Darstellungen zur Veranschaulichung von Geodaten (z.B. in Form von Karten und Plänen);
- j. Geodienste: vernetzbare Anwendungen, welche die Nutzung von elektronischen Dienstleistungen im Bereich der Geodaten vereinfachen und Geodaten in strukturierter Form zugänglich machen.

2 Der Bundesrat kann in diesem Gesetz verwendete Begriffe näher ausführen und gestützt auf neue Erkenntnisse in Wissenschaft und Technik sowie in Anlehnung an die internationale Entwicklung anpassen.

## <span id="page-19-2"></span>**GeoIV:**

Geoinformationsverordnung, (GeoIV)[: http://www.admin.ch/ch/d/sr/510\\_620/index.html](http://www.admin.ch/ch/d/sr/510_620/index.html)

Auszug aus dem Inhaltsverzeichnis:

- 3. Abschnitt: Geodatenmodelle
	- Art. 9 Zuständigkeit für die Modellierung
	- Art. 10 Beschreibungssprache
- 4. Abschnitt: Darstellungsmodelle
- 5. Abschnitt: Nachführung, Historisierung
- 7. Abschnitt: Geometadaten
- 8. Abschnitt: Zugang und Nutzung

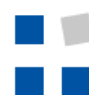

Art. 25 Einwilligung zur Nutzung Art. 28 Nutzung zum Eigengebrauch Art. 29 Datenschutz Art. 30 Quellenangabe Art. 31 Nutzung durch Dritte 9. Abschnitt: Geodienste 10. Abschnitt: Datenaustausch unter Behörden

11. Abschnitt: Grundsätze für die Gebührenregelungen des Bundes

Anhang 1 Katalog der Geobasisdaten des Bundesrechts:

[http://www.admin.ch/ch/d/sr/510\\_620/app1.html](http://www.admin.ch/ch/d/sr/510_620/app1.html)

# <span id="page-20-0"></span>**ÖREB:**

Verordnung vom 2. September 2009 über den Kataster der öffentlich-rechtlichen Eigentumsbeschränkungen (ÖREBKV): [http://www.admin.ch/ch/d/sr/510\\_622\\_4/index.html](http://www.admin.ch/ch/d/sr/510_622_4/index.html)

# Art. 2 Zweck des Katasters

Der Kataster soll zuverlässige Informationen über die von Bund und Kanton bezeichneten öffentlich-rechtlichen Eigentumsbeschränkungen enthalten und diese Informationen zugänglich machen.

# Art. 3 Inhalt

Inhalt des Katasters sind:

a. die in Anhang 1 GeoI[V1](http://www.admin.ch/ch/d/sr/510_622_4/a3.html#fn1) als Gegenstand des Katasters bezeichneten Geobasisdaten;

b. die vom Kanton in Anwendung von Artikel 16 Absatz 3 GeoIG bezeichneten eigentümerverbindlichen

Geobasisdaten;

c. die Rechtsvorschriften, die zusammen mit den Geobasisdaten als Einheit die Eigentumsbeschränkung unmittelbar umschreiben und für die das gleiche Verfahren massgebend ist;

d. die Hinweise auf die gesetzlichen Grundlagen der Eigentumsbeschränkungen;

e. weitere Informationen und Hinweise, die dem Verständnis der öffentlich-rechtlichen

Eigentumsbeschränkungen dienen, soweit sie im Datenmodell nach Artikel 9 GeoIV vorgesehen sind.

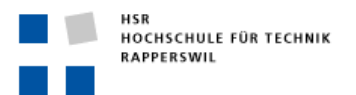

# <span id="page-21-0"></span>**GDI - Zusatzinformationen (nicht prüfungsrelevant):**

#### <span id="page-21-1"></span>**Inspire**

Auf europäischer Ebene wird der Aufbau einer EU-GDI auf der Grundlage der INSPIRE-Richtlinien vorangetrieben. Die INSPIRE-Richtlinien werden in verschiedenen Bereichen in denen sie auch für die Schweiz über bilaterale Verträge verbindlich ist auch die Standards und Anforderungen an die NGDI definieren. Dazu ein Beispiel: Die Schutzgebiete auf Basis der Bundesverordnungen (Flachmoore, Hochmoore, Auen, Trockenwiesen und Weiden, etc.) müssen neu zusätzlich alle auch nach Europäischen Schutzgebietsklassierungen eingeteilt und attribuiert werden, um ein Zusammenführen der CH-Schutzgebiete mit denen aus anderen Ländern zu ermöglichen.

## <span id="page-21-2"></span>**Links**

Wer sich weiter, genauer informieren möchte..

- → Nationale Geodateninfrastruktur: www.e-geo.ch
- Bundes-GeodatenInfrastruktur: [www.geo.admin.ch](http://www.geo.admin.ch/)
- Koordinationsstelle GIS für die Bundesverwaltung (Swisstopo: KOGIS): [www.swisstopo.admin.ch/internet/swisstopo/de/home/swisstopo/org/kogis.html](http://www.swisstopo.admin.ch/internet/swisstopo/de/home/swisstopo/org/kogis.html)
- → Interkantonale Koordination in der Geoinformation[: www.ikgeo.ch](http://www.ikgeo.ch/)
- → Konferenz der Kantonalen Geodaten-Koordinationstellen und GIS-Fachstellen (KKGEO): [www.kkgeo.ch](http://www.kkgeo.ch/)
- ÖREB[: http://www.cadastre.ch/internet/oerebk/de/home.html](http://www.cadastre.ch/internet/oerebk/de/home.html)
- → INSPIRE[: http://www.rtg.bv.tum.de/?option=com\\_content&task=view&id=462&Itemid=38](http://www.rtg.bv.tum.de/?option=com_content&task=view&id=462&Itemid=38)
- → OGC[: http://www.opengeospatial.org/](http://www.opengeospatial.org/)

## <span id="page-21-3"></span>**GDI der HSR**

Die HSR betreibt eine eigene Geodateninfrastruktur über die Studierenden Zugriff auf eine Vielzahl von Geodaten für Ausbildungszwecke gewährt wird.

Die Informationen zur den verfügbaren Geodaten sowie weitere Informationen rund um GIS an der HSR sind zu finden unter [www.gis.hsr.ch](http://www.gis.hsr.ch/)

Direktlinkliste zur GDI der HSR:

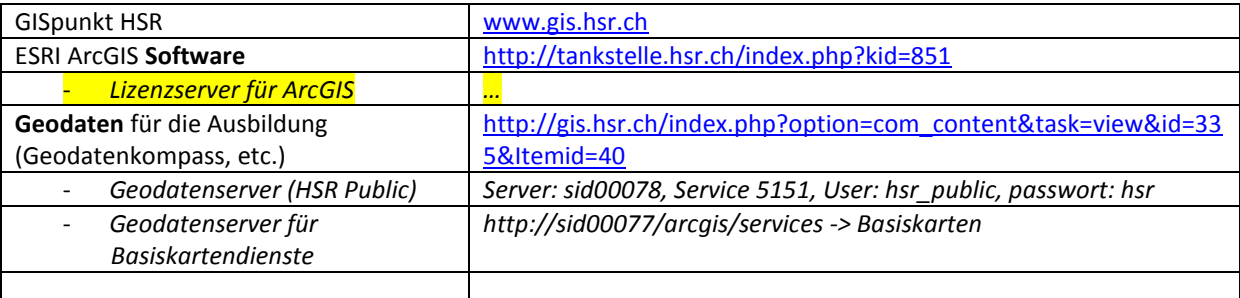

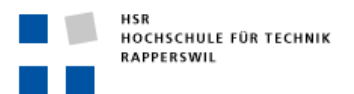

# <span id="page-22-0"></span>**Übung 3: Mit ArcGIS Karten und Daten kombinieren und nach eigenen Vorstellungen symbolisieren (90')**

#### *TIPP:*

*Für diese Übung werden die GIS Programme von ESRI: 'Desktop - ArcGIS' eingesetzt. Diese Programme stehen den Studierenden der HSR über die Softwaretankstelle für Ausbildungszwecke zur Verfügung. <http://tankstelle.hsr.ch/index.php?kid=851> (Lizenzierte Software) Bei einer Installation ArcGIS Desktop inkl. allen Optionen: Full Installation installieren*

Damit sie Zugriff auf die Zentrale Geodatenbank der HSR-GDI erhalten müssen als 1. Schritt eine zusätzlich Datenquelle (zusätzlich zu den GIS Servern in Übung 2) mit ihrem ArcCatalog verbinden. Grundsätzlich stehen für Geodaten, welche nicht nur als Rasterkartenservice genutzt werden, sondern als Vektordaten für eigene Analysen, Symbolisierungen oder gar völlig eigene Digitalisierungen verwendet werden, unterschiedlichste Formen von Formaten und Ablagen zur Verfügung. Diese alle zu erläutern sprengt den Rahmen dieser Vorlesung und ist u.a. Bestandteil des GIS 1 Kurses.

Vorläufig sollen sie in die Lage versetzt werden, selbständig Geodaten aus der zentralen Geodatenbank der HSR-GDI direkt in ArcMap zur Erstellung von einfachen massstäblichen Plänen (Plots und PDF) nutzen zu können.

## <span id="page-22-1"></span>**Übungsteil 1: Erstellen sie ein (evtl. mehrere) PDF mit dem Orthofoto als Planungsgrundlage für den Untersuchungsraum Chatzenbachtobel: (20')**

- 1. Das Programm -> ArcGIS -> ArcCatalog starten…
- 2. Öffnen sie im Catalog Tree unter Database Connections -> , Add Spatial Database Connection und füllen sie den Dialog wie folgt aus:

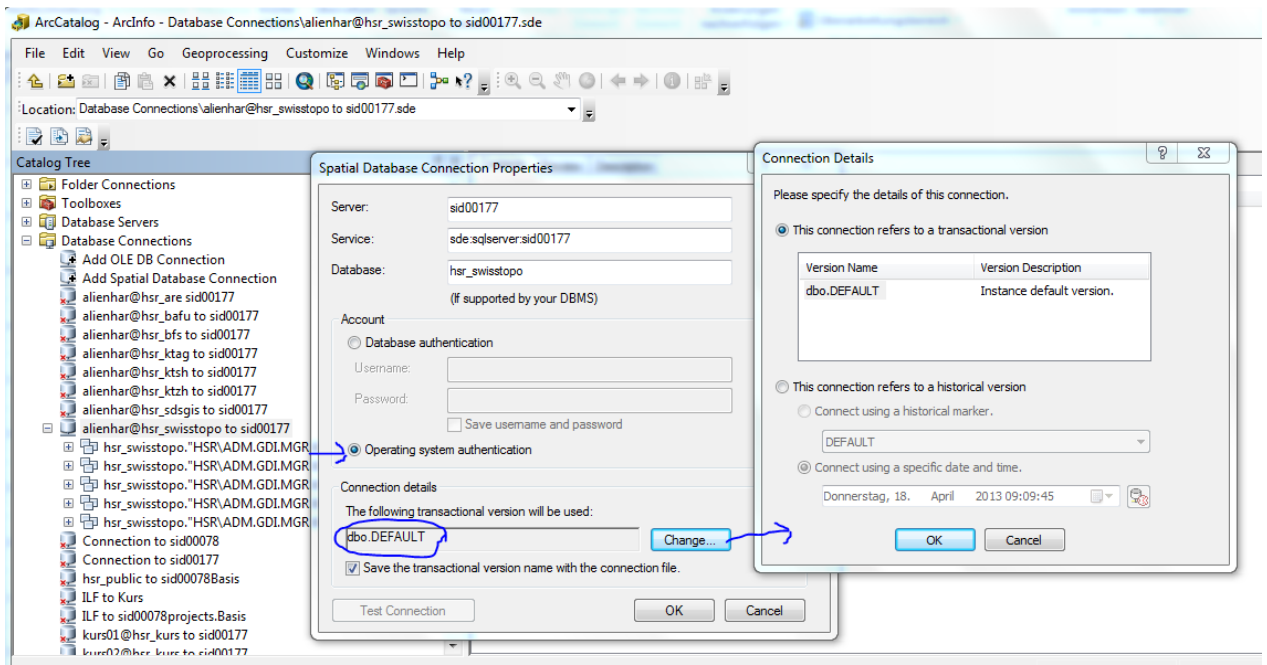

Bennen sie die angezeigte neue Datenbankverbindung im Katalog um, z.B. nach

Database Connections

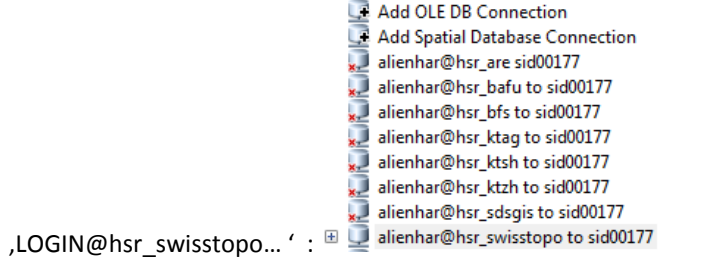

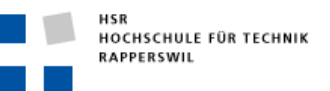

Dies empfiehlt sich, um bei verschiedenen Datenbankberechtigungen (je nach Kurs und/oder Projekt) die Übersicht zu behalten über welche Verbindung welche Geodaten verfügbar sind.

3. Öffnen sie das Programm ArcGIS -> ArcMap und zeigen sie das Window Catalog an (falls nicht schon

angezeigt ) und ziehen sie den HSR-Kartenservice Swissimage ins Kartenfenster

4. Navigieren sie über die eingerichtete Datenbankverbindung auf die FeatureClass: \hsr\_swisstopo."HSR\ADM.GDI.MGR.BASIS".TLM\_HOHEITSGEBIET (im ,Feature Dataset: \hsr\_swisstopo."HSR\ADM.GDI.MGR.BASIS".TLM) und ziehen diese ebenfalls in die Karte zur Anzeige der Gemeindegrenzen der Schweiz:<br>Quatitled - AccMap - ArcInfo

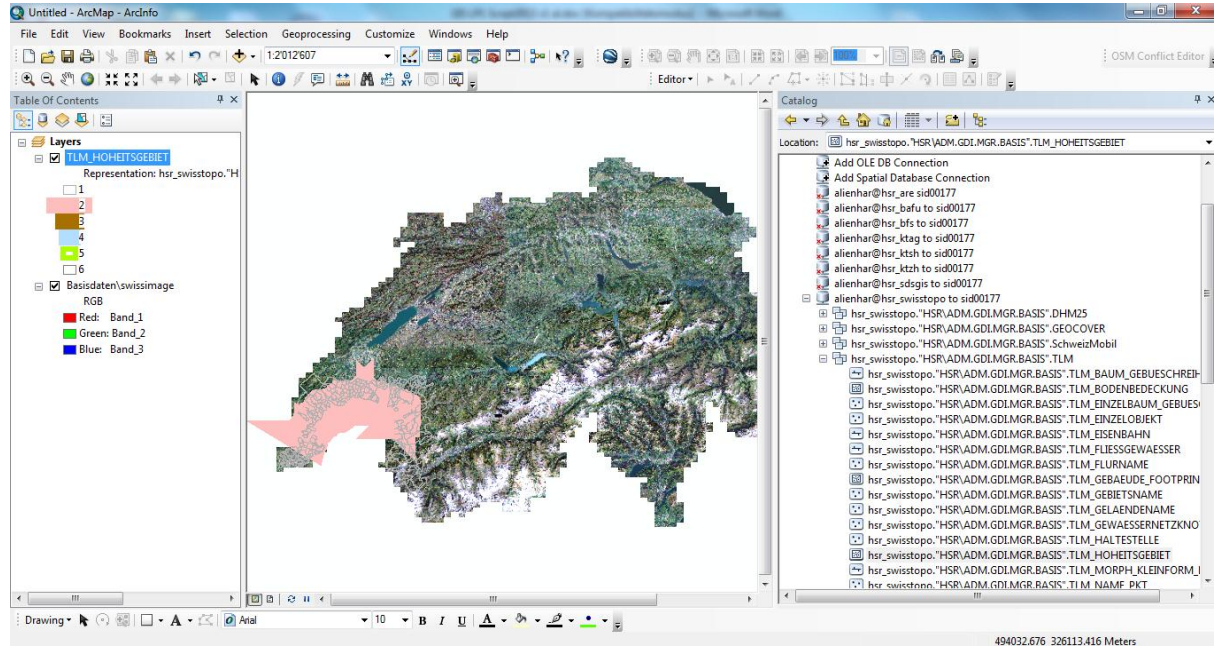

5. Klicken sie auf das Werkzeug für , Find' (Feldstecher) und suchen sie in den sichtbaren (visible) Layern nach , Stäfa' (Nicht etwa , Uster' wie im Screenshot!!! ;-). Wird ein Feature gefunden, dann können sie mit Rechtsklick auf den Wert und der Auswahl von Zoom to direkt in die Nähe des Chatzenbachtobel

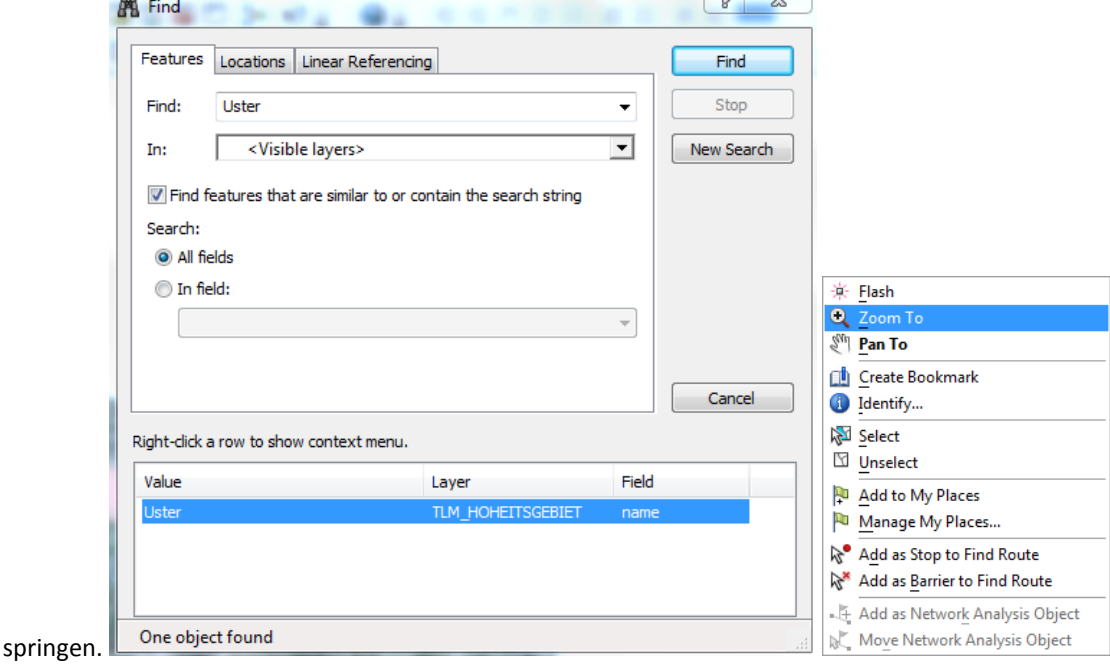

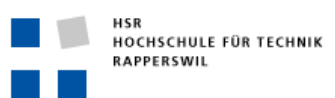

6. Mit rechter Maustaste auf den Layertitel den Menupunkt -> Properties auswählen und im Register Symbology den Legendentyp vom Swisstopo-Darstellungsmodell (Repräsentations) auf Features – Single Symbol ändern. Mit OK bestätigen.

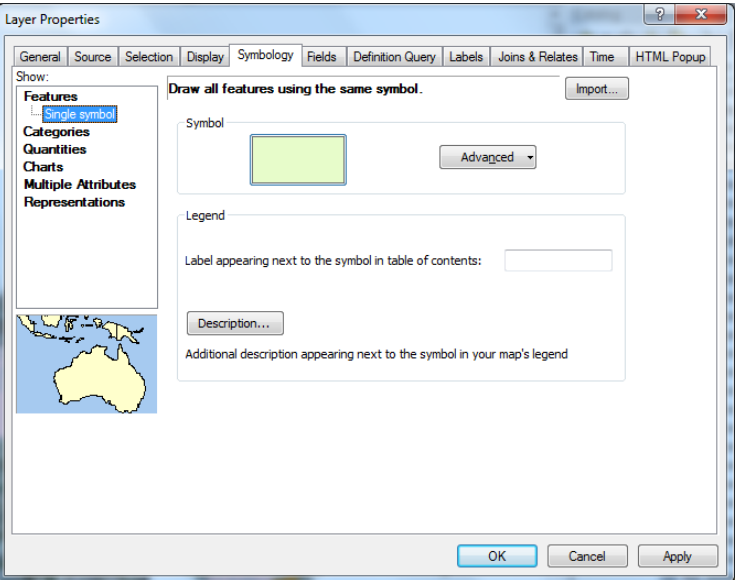

7. Klicken sie, um das Symbol zu ändern, im linken Legendenteil direkt auf das Gemeinde-Polygonsymbol:

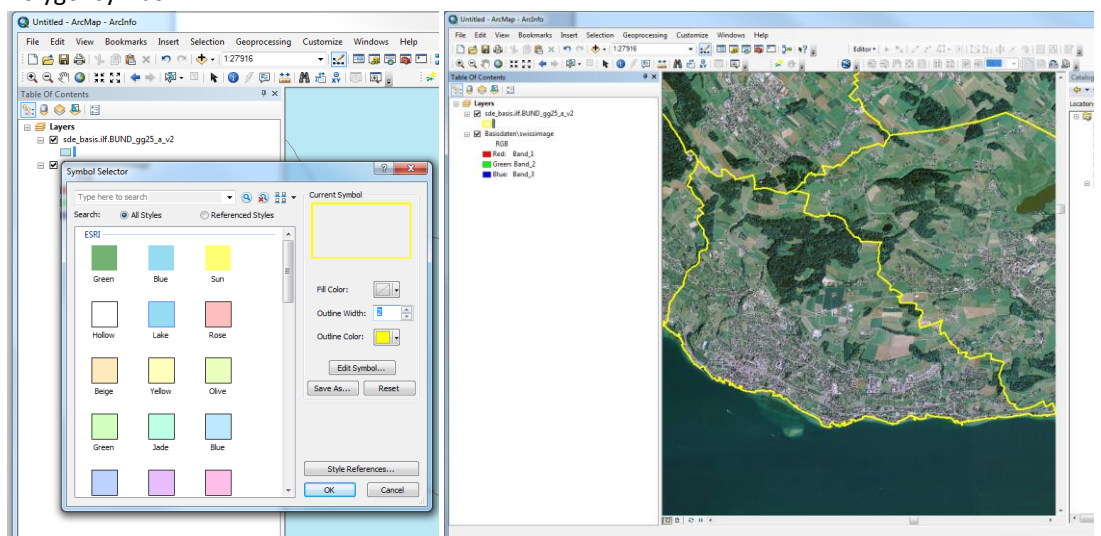

8. Zoomen sie nun in den Bereich der Karte, in dem das Katzenbachtobel liegt und wechseln sie mit Hilfe der kleinen Registers unten links des Kartenbildes von der Datenansicht in die Layouansicht.

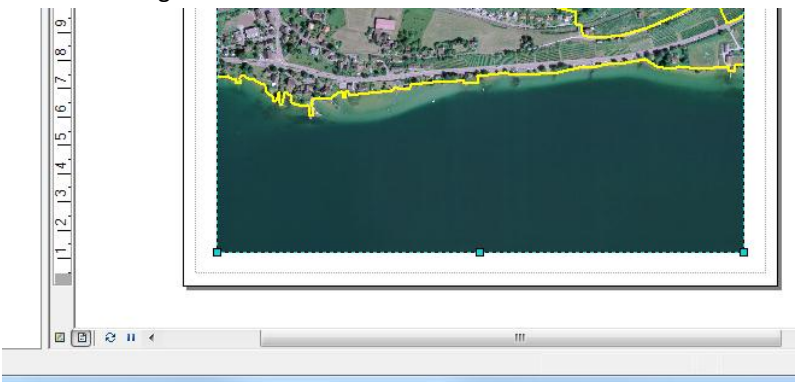

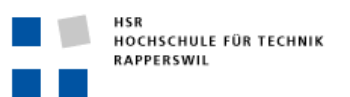

9. Definieren sie im , Page and Print Setup...'- Menu das Papierformat als unabhängig von der aktuellen Printereinstellung (deaktiveren sie , Use Printer Paper Settings') und wählen sie für die Karte das Format A3:

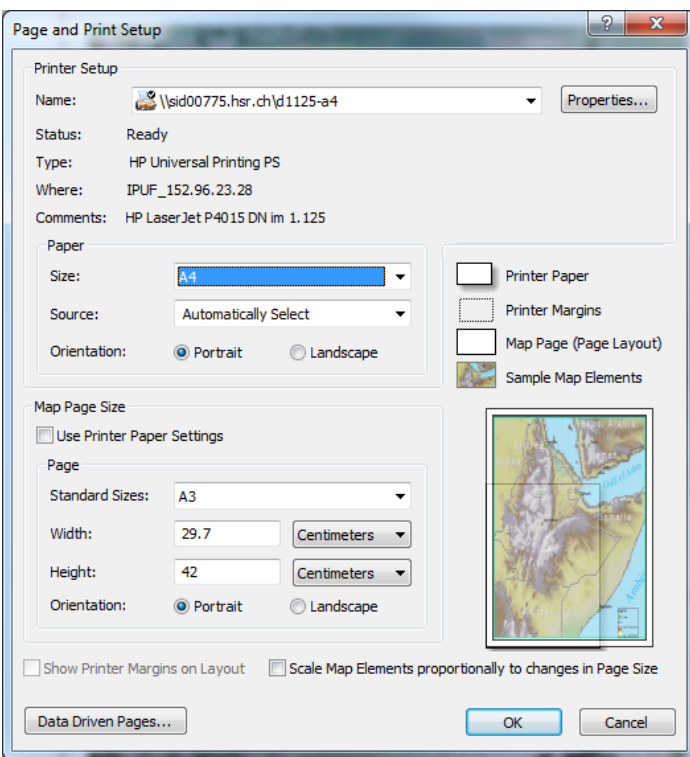

10. Anschliessend vergrössern sie den Kartenrahmen mit dem Select Elements Werkzeug (Pfeil) auf die

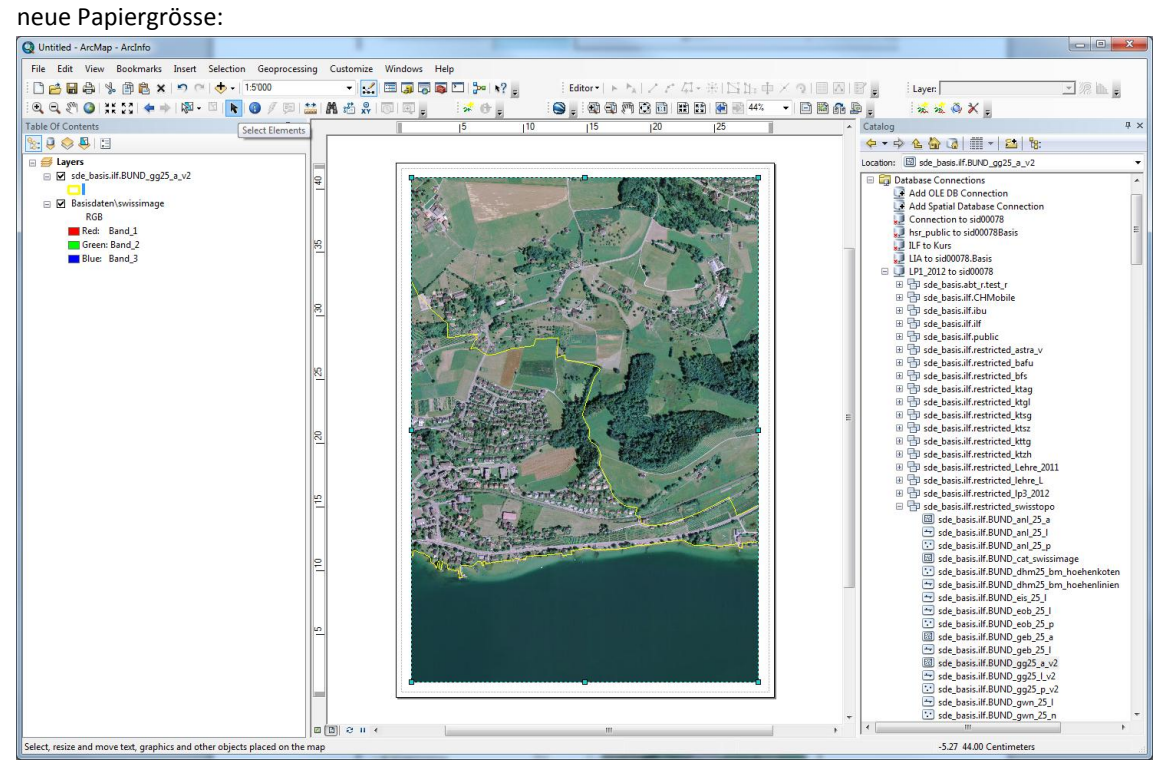

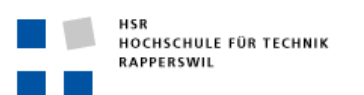

11. Definieren sie ein gebräuchlichen Massstab (z.B. 1:2'500) und verschieben sie den Kartenausschnitt mit dem Pan-Werkzeug (Hand) bis er passt:

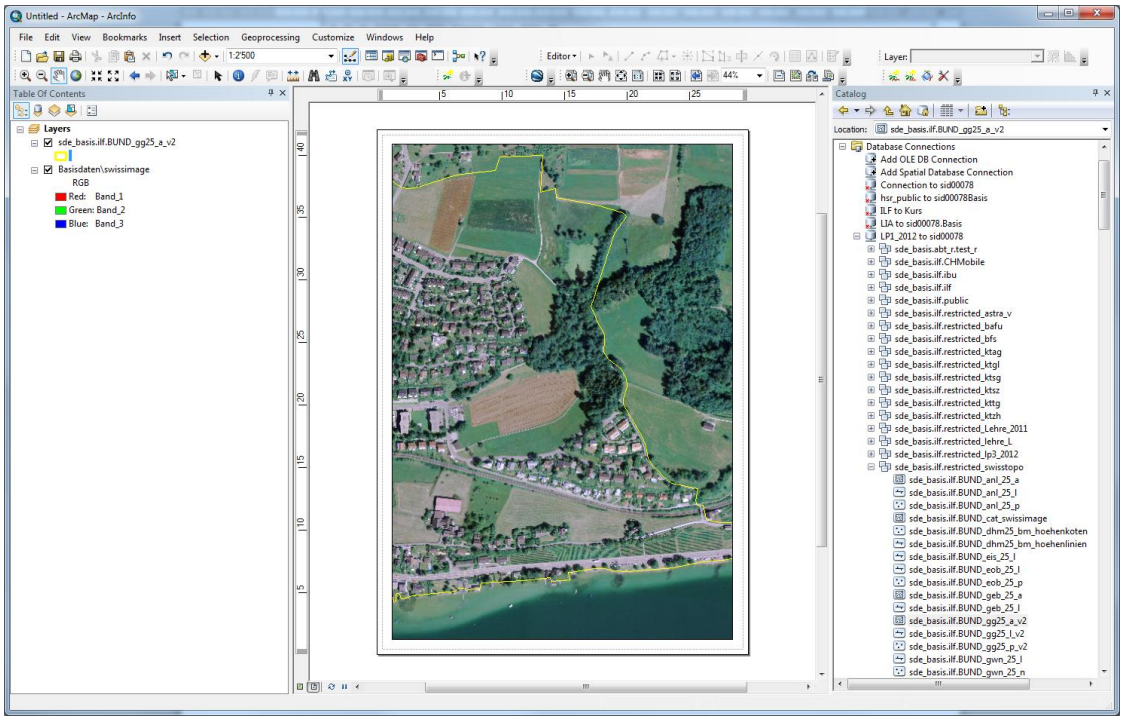

12. Um die Karte als PDF abzuspeichern NICHT über den Print Dialog gehen, sondern unter File -> Export Map auswählen und den Dialog folgendermassen ausfüllen:

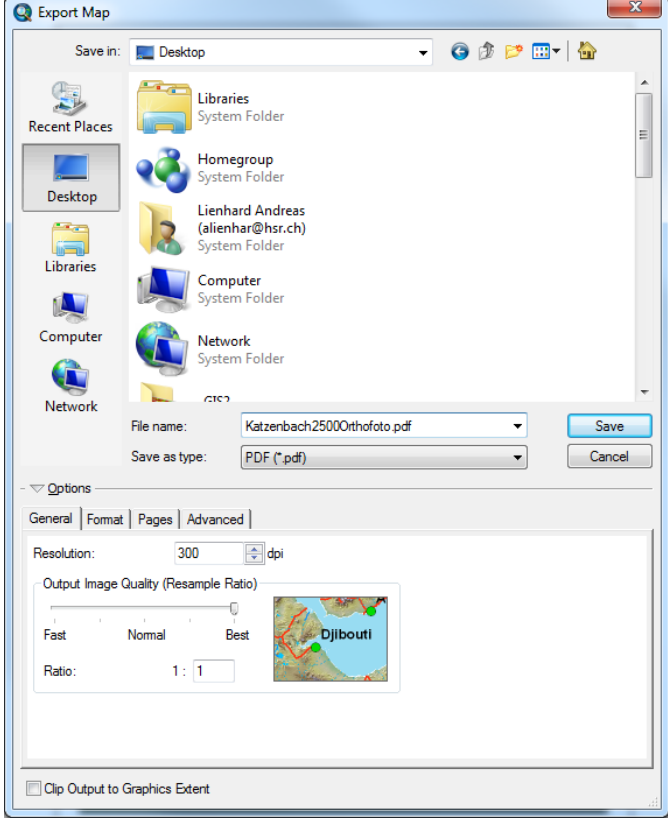

13. Mit ,Save' wird die PDF Datei generiert und abgespeichert. Das PDF kann anschliessend mit dem Acrobat Reader geöffnet werden.

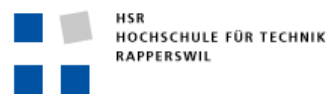

TIPP

Werden sehr grosse PDF-Files generiert, ist aussreichend freier Speicherplatz auf der Systempartition C:\ notwendig. Steht hier zuwenig Speicherplatz für die temporäen Zwischendaten zur Verfügung, dann scheitert der Export des PDF's.

14. Werden die Ebenen im Acrobat Reader eingeblendet, sieht man, dass die im GIS eingerichteten Datenebenen auch im PDF wahlweise auf sichtbar oder unsichtbar gestellt werden können:

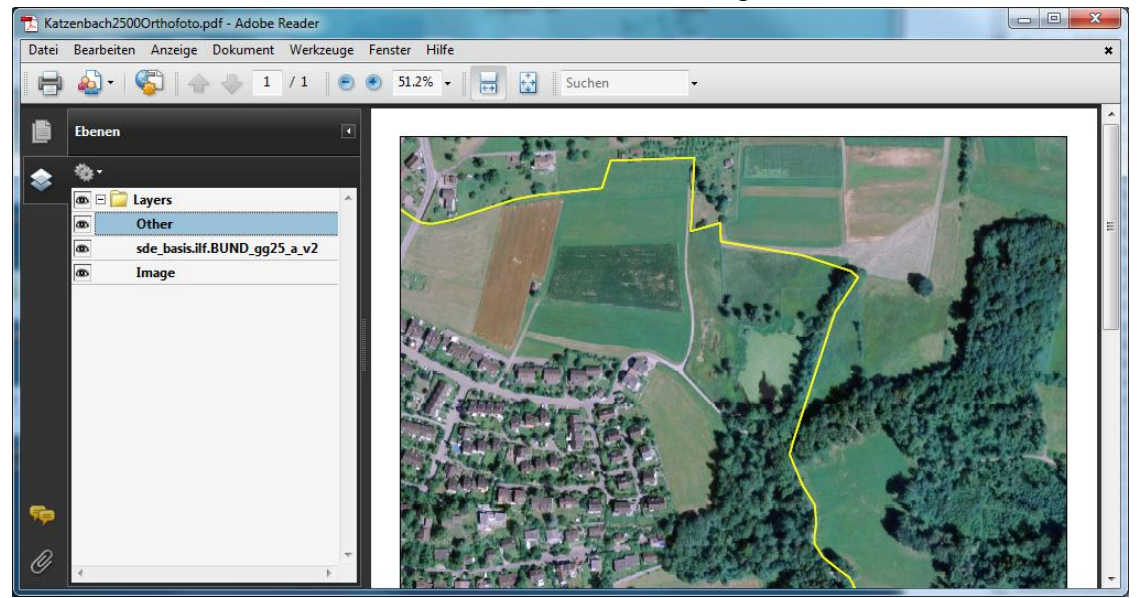

15. Zum Schluss ergänzen sie im ArcMap Dokument noch den HSR-Kartenservice up\_zh (= Kantonaler Übersichtsplan) und wechseln die Gemeindegrenzfarbe und wählen einen anderen Massstab. Exportieren sie auch diese Karte als PDF:

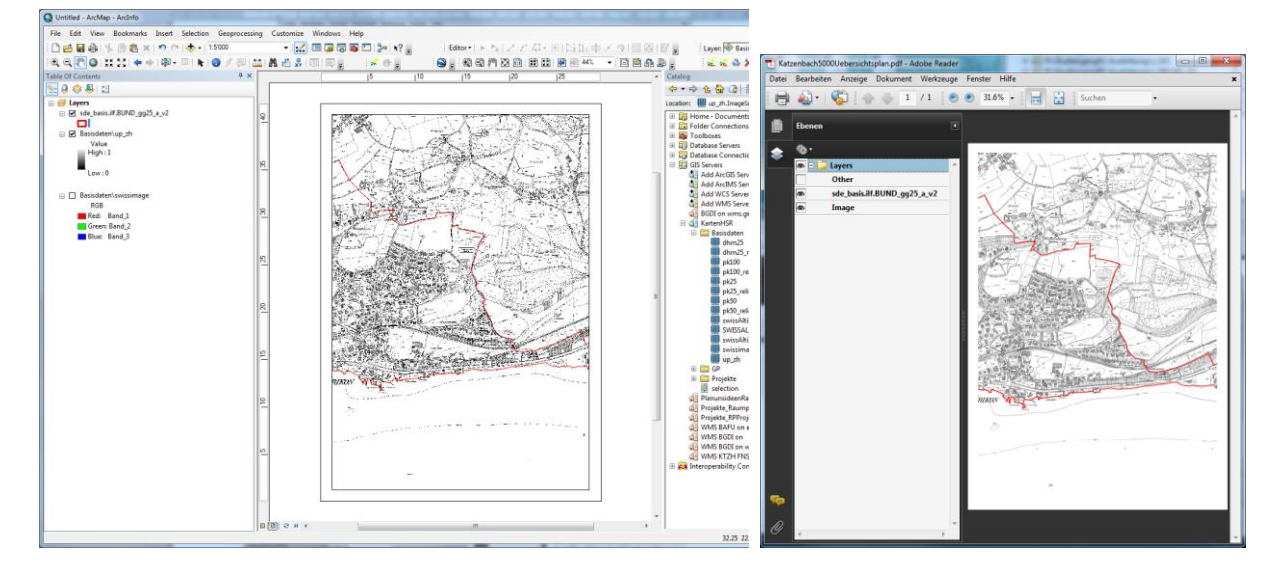

**Speichern sie das ArcMap Dokument, bevor sie weiter fahren, für den 3. Übungsteil ab und schliessen sie es!!!**

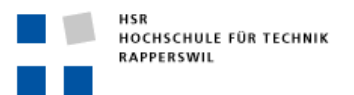

# <span id="page-28-0"></span>**Übungsteil 2: Planungsgrundlagen: Orthofoto- und Reliefplan der Wohn- oder Heimatgemeinde (25')**

Generieren sie analog zum 1.Teil der Übung einen neuen Orthofotoplan und einen Reliefplan ihrer Heimatoder Wohngemeinde.

Benutzen sie dazu :

- als Kartenhintergrund über die GIS Server Verbindung
	- o Basisdaten/swissimage (Orthofoto der Schweiz, Swisstopo)
	- o Basisdaten/dhm25\_relief (Am ILF-HSR gerechnete Reliefschattierung aus dem Datensatz DHM 25 – digitales Höhenmodell der Swisstopo mit 25m Raster)
- Als Vektordaten über die Database Connection:
	- o \hsr\_swisstopo."HSR\ADM.GDI.MGR.BASIS".TLM\_HOHEITSGEBIET (Gemeindegrenzen aus Datensatz Topografischem Landschaftsmodell, Swisstopo)
	- o \hsr\_swisstopo."HSR\ADM.GDI.MGR.BASIS".TLM\_FLIESSGEWAESSER (Gewässernetzlinien aus Datensatz Datensatz Topografischem Landschaftsmodell, Swisstopo)

# Ansichtsbeispiel Resultat A3-PDF - Reliefplan der Gemeinde Bäretswil (ZH):<br>BReliefplan.pdf - Adobe Reader

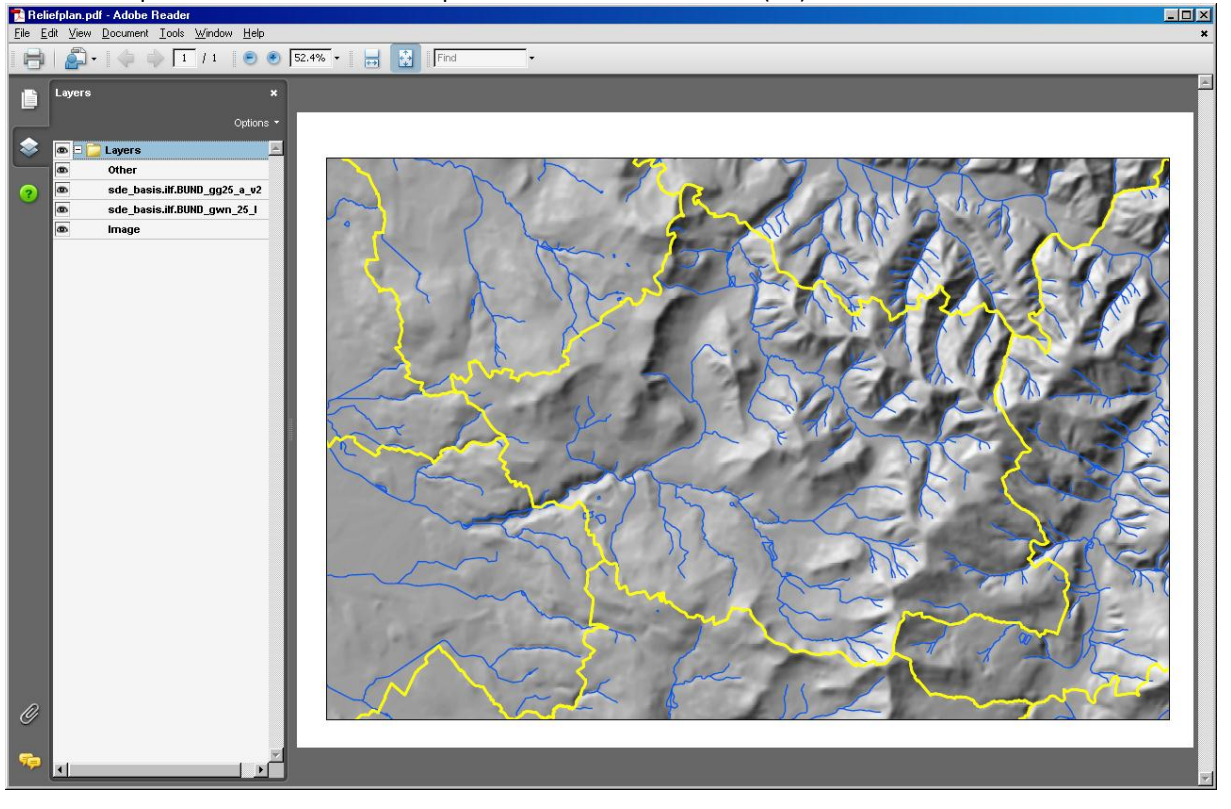

TIPP:

Auf **GISpunkt HSR** sind Anleitungen verfügbar mit denen Rasteraten direkt in georeferenzierte Bilddaten exportiert werden können (zB. für die Verwendung in VektorWorks oder AutoCAD) oder um Vektordaten wie z.B. die Gewässerlinien oder Gemeindegrenzen aus der Geodatenbank als GIS Files (Shape für AutoCAD MAP/VektorWorks) oder als direkt CAD Files (DWG, DXF) exportieren lassen. <http://gis.hsr.ch/> -> Geodaten HSR -> Geodatennutzung an der HSR

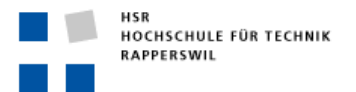

# <span id="page-29-0"></span>**Übungsteil 3: Erste Geodatensymbolisierungen machen (45')**

In diesem Übungsteil sehen sie, wie Geodaten mit Hilfe von Darstellungsregeln nach eigenen Vorstellungen symbolisiert werden.

1. Öffnen sie das im Übungsteil 1 gespeicherte ArcMap Dokument und holen sie sich die FeatureClass , \ hsr\_ktzh."HSR\ADM.GDI.MGR.BASIS".nutz\_ubes\_11 ' (im Feature Dataset, ADM.GDI.MGR.BASIS".ARE\_Nutzungszonen ') in die Karte. Anschliessend öffnen sie mit einem Rechtsklick auf den Layertitel des …bauzonen..-Layers die Attributtabelle und docken diese durch

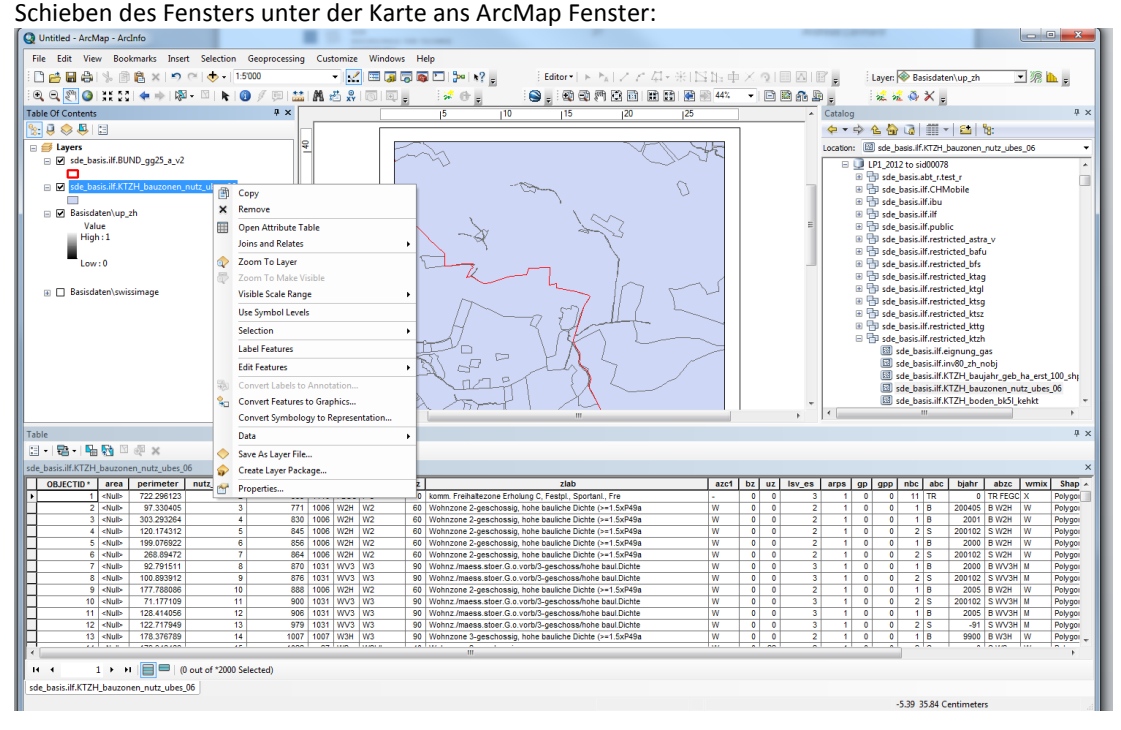

2. Öffnen sie mit einem Rechtsklick auf den Layer der Bauzonen den Properties…Dialog und stellen sie im Register Symbology den Legendtyp auf 'Unique Value', wählen als Value Field zlab, und Klicken au den Button Add All Values. Wählen sie eine Color Ramp und klicken sie Apply:

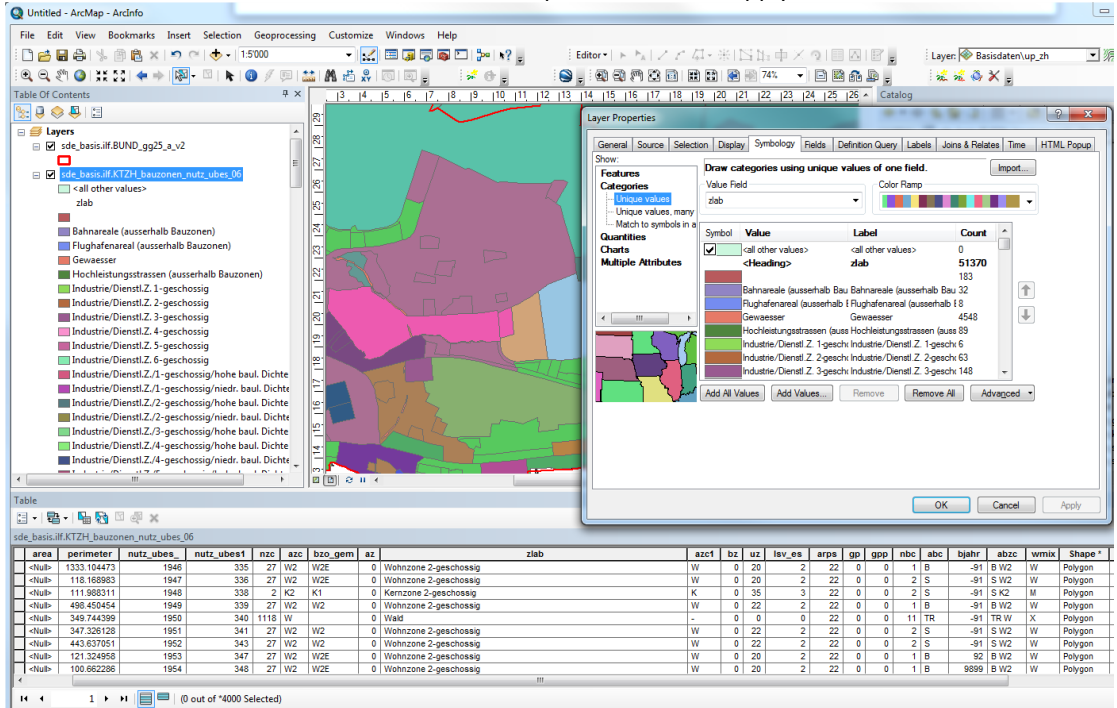

sde\_basis.ilf.KTZH\_bauzonen\_nutz\_ubes\_06

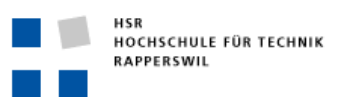

3. Wechseln sie zum Register Labels, aktivieren sie die Checkbox: Label Feature in this Layer, wählen sie als Label Field azc, Wählen eine Texsymbolgestaltung und klicken auf Apply:

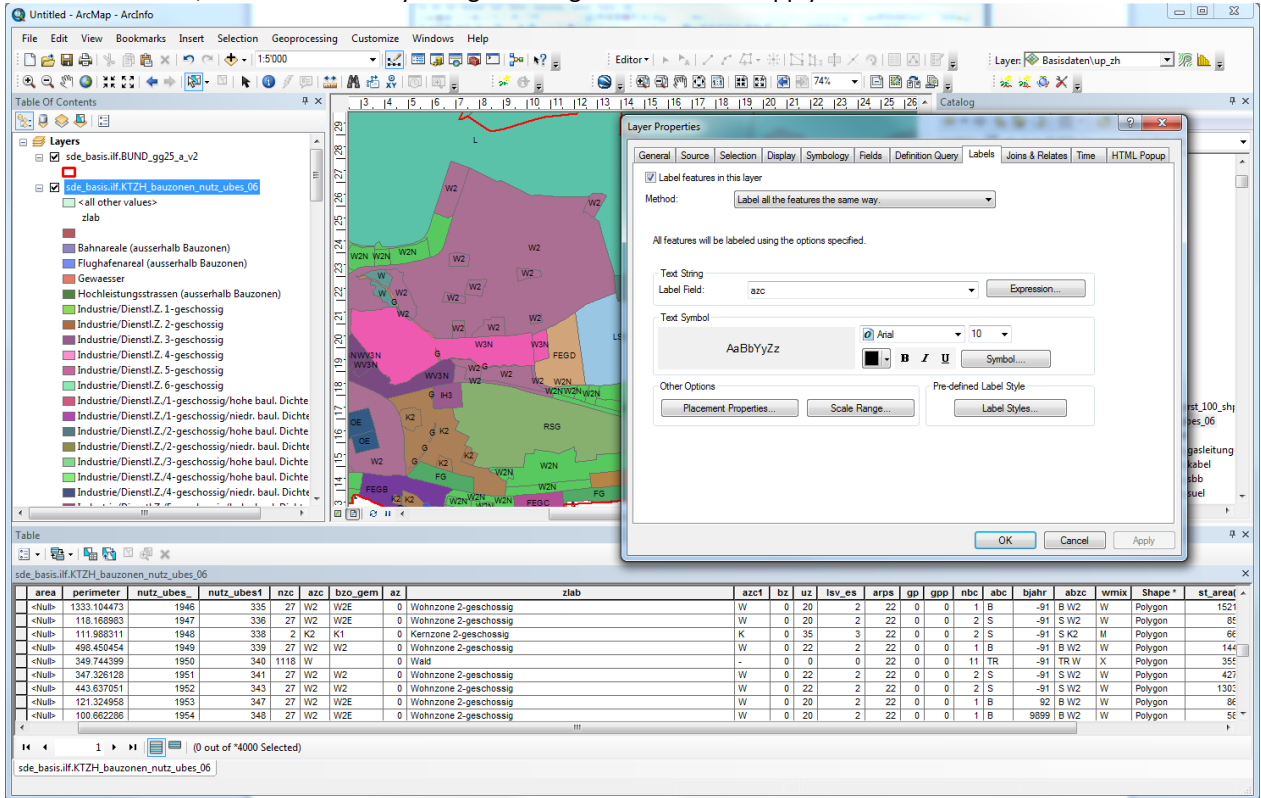

4. Wechseln sie noch zum Register Display, stellen den Layer auf 25% Transparenz und Aktivieren die Map Tips für das Feld zlab. Mit OK bestätigen sie die Eingaben und schliessen das Dialogfenster:

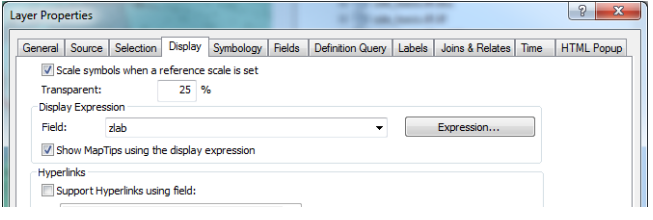

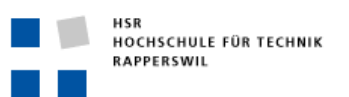

5. Natürlich können sie nun jedes Symbol im Legendteil anklicken und nach Belieben abändern. Dies obwohl alle Kurteilnehmenden auf den gleichen, zentral gespeicherten Geodatensatz zugreifen:

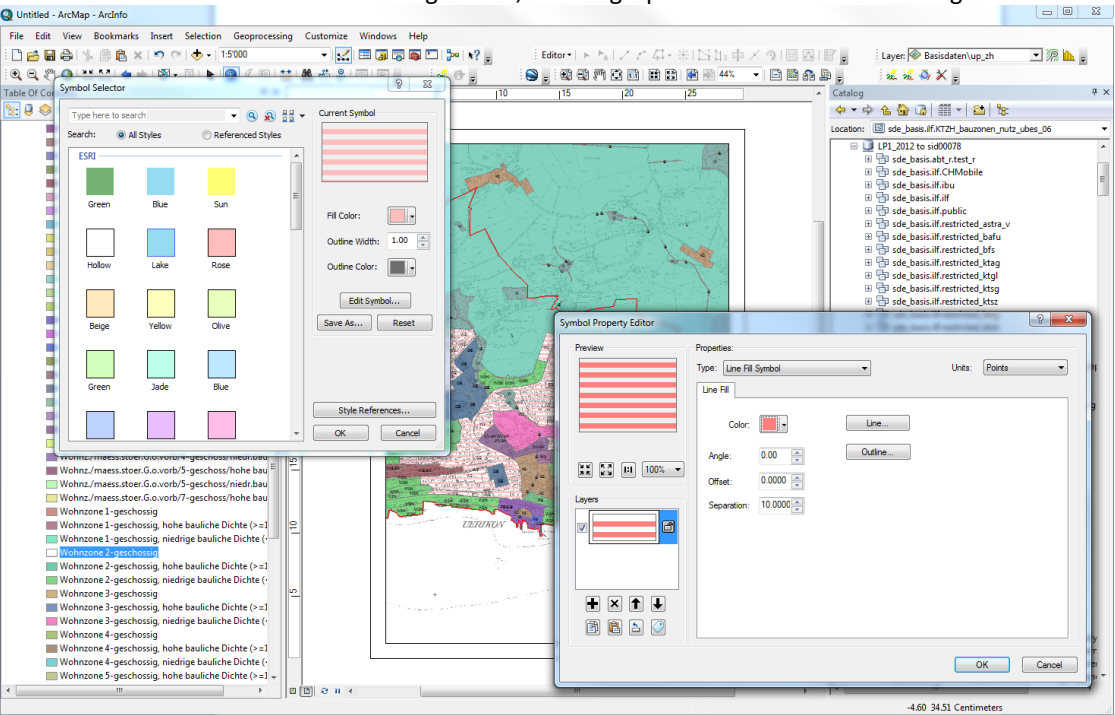

Sie sehen anhand dieser Tatsache, dass die Geodaten für sich darstellungsneutral sind.

Das Datenmodell beschreibt zum Beispiel, dass es sich bei Bauzonen um Flächen handelt, die Eigenschaften wie ein Texteintrag in einem Feld ,zlab' und bestimmte Werte in vielen anderen Feldern haben.

Das Datenmodell ist in Form einer Featureclass-Struktur in der zentralen Datenbank integriert.

Die digitaliserten Flächen selbst, mit ihren Attributwerten, stellen die Datensätze in der Featurclasstabelle dar und sind damit die eigentlichen Geodaten. Geodaten können ohne Strukturanpassungen verändert und aktualisiert werden, da sowohl die Geometrie als auch die Attribute in Form von Datensätzen mit Werten gespeichert werden.

Dass bestimmte Flächentypen Rot oder Grün in der Karte erscheinen sollen, wird nicht in den Geodaten, sondern in davon unabhängigken Kartendokumenten mit bestimmten Darstellungsregeln (Layer-Symboliserung) definiert.

Darstellungsmodelle beschreiben, wie Geodaten für bestimmte Anwendungszwecke sinnvollerweise dargestellt werden. Für die gleichen Geodaten können mehrere oder auch gar keine genormten Darstellungsmodelle sinnvoll sein.

Ändern sich Werte in der Geodatenbank sind damit sämtlich Karten, die diesen Datensatz für die Anzeige verwenden, sofort nachgeführt. Ändert sich hingegen das Datenmodell (z.Bsp das Feld ,zlab' wird aus der Tabelle entfernt oder ein neuer nicht vorgesehener Werte ergänzt), sind sämtliche Karten (und Anwendungen (wie WebGIS, Analyseabfragen, etc.), die dieses Feld oder die Werte für die Symbolisierung verwenden nicht mehr in der Lage die Regeln anzuwenden und damit praktisch unbrauchbar.

Darum sind stabile, gute und zuverlässige Datenmodelle der wichtigste Schlüssel für ein nachhaltiges effizientes Informationsmanagement. Leider existieren bisher ausserhalb der Geodatensätzen nach GeoIG keine Ansätze um Geodaten in der Landschaftsplanung mittels gemeinsamen Datenmodellen (Etwa als minimaler Branchenstandard oder einer ISO-Norm à la Nutzungsplanung) zu strukturieren.

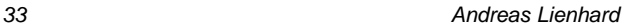

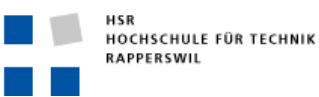

## **Geodaten und deren Darstellung sind zwei paar Schuhe...**

- Geodaten enthalten viele Sachinformationen aber keine Informationen zur grafischen Ausprägung auf einer Karte.
- Eine Karte zu machen heisst also Darstellungsregeln zu definieren wie etwa die Folgende: Alle Polygone, die im Attribut (=Tabellenspalte) ,Bodentyp' den Wert ,Braunerde' haben, sollen in der Karte braun dargestellt werden. Werden diese Darstellungsregeln standardisiert und Programmunabhängig beschrieben spricht man auch von Darstellungsmodellen.
- Mit ArcMap eine Karte zusammenstellen heisst, ohne dass man die Daten selbst verändert (Polygone und Werte in der Tabelle bleiben konstant), auf die eigenen Informationsbedürfnisse angepasste Datensichten geschickt zu einer Karte zu kombinieren. Gespeicherte ArcMap-Dokument enthalten nicht die Daten selbst, sondern nur den Speicherort der Geodaten, deren Darstellungsregeln sowie diverse weitere Layoutvorschriften. Verändert sich an den Daten selbst etwas (etwa der Wert , Braunerde' oder die Form eines , Braunerde'-Polygones) sind damit unmittelbar alle daraus abgeleiteten Karten aktualisiert.

## **...Geodatenprodukte zu kennen ist darum Pflicht**

- Um aus Geodaten sinnvolle kartografische Abbildungen zu erstellen, muss man die Geodatenprodukte, das heisst die Organisation der Geodaten in Tabellen, Beziehungen und Werten, die in diesen Tabellen gespeichert sind, kennen.
- Ohne diese Kenntnis ist es nicht möglich, eigene Abbildungsregeln für grafische Repräsentationen aus Geodaten, zielgerichtet auf die Informationsbedürfnisse von Planer und weiteren Adressaten, zu erzeugen.
- Mit GIS arbeiten heisst: Geodaten kennen -> GIS lernen heisst daher in erster Linie: Geodaten kennen lernen.

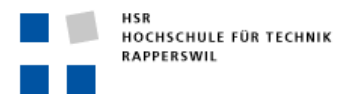

# <span id="page-33-1"></span><span id="page-33-0"></span>**Beispiel 1: Analyse potenzieller neuer Biotopstandorte für ein Landschaftsentwicklungskonzept.**

Datengrundlage: Geodaten der Bodenkartierung 1:5'000 Kt. Zürich

Vorgehen:

- 1. Anfügen Bodenkartenlayer zu ArcMap
- 2. Symbolisieren der Kartierflächen nach dem Attribut, Bodentypen'
- 3. Erneutes Anfügen Bodenkartenlayer zu ArcMap
- 4. Herausfiltern aller Flächen mit besonders flachgründigen Böden aufgrund des Attributes 'Wasserhaushalt und Gründigkeit' mit einer Datenbankabfrage
- 5. Überlagernde Symbolisierung der flachgründigen Böden
- 6. Hinzufügen einer Landeskarte als Orientierung
- 7. Layouten einer Karte mit Legende, Massstab und die fertige Karte als PDF exportieren.
- 8. Analyse der Flächenbilanz aller als potenziell herausgefilterten Bodenflächen

# *Merkmale dieser Demo:*

Die Information welche für die Fragestellung benötigt wird ist im Datenpool bereits vorhanden. Man muss wissen, welches Datenprodukt (Bodenkartierung) beschafft werden muss und wie man die Information aus diesem herausholen (Datenbankabfragen) und darstellen kann (ArcMap: Symbolisieren und Layouten). Um das zielgerichtet tun zu können, braucht man neben dem GIS.Knowhow auch die notwendigen fachlichen Kenntnisse zur Interpretation einer Bodenkarte, resp. der Boden-Geodaten.

<span id="page-33-2"></span>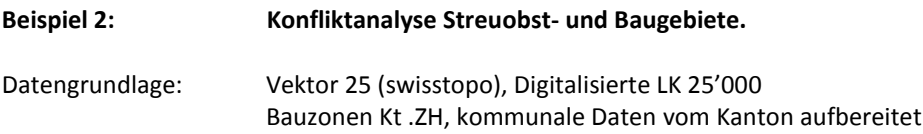

# Vorgehen:

- 1. Starten eines ArcMap Dokumentes mit vorbereiteten
	- a. Layer Baugebiete (= Bauzonen nach Typ gefiltert)
	- b. Layer Obstgärten (= Primärflächen Vec25 gefiltert nach OBJECTVAL = Z\_OBSTANL)
- 2. Starten der ArcToolbox mit dem Analysewerkzeug zur Flächenverschneidung 'Intersect'
- 3. Ausführen von , Intersect' zwischen Baugebiet und Obstgärten und Speichern des Resultates als neuer Geodatensatz
- 4. Daraus nach Bauzonentypen gruppierte Flächenbilanz aller Obstgartenfläche als tabellarisches Analyseresultat erstellen.
- 5. Der entstandene Geodatenlayer in ein KML-File umwandeln und dieses in GoogleEarth visualisieren.

# *Merkmale dieser Demo:*

Die Information, welche für die Fragestellung benötigt wird (wieviel Fläche der Obstgärten liegt in welchen Bauzonen), ist in den Ausgangsdaten nicht enthalten. Erst mit dem entsprechenden GIS Werkzeug werden die Daten der Obstflächen und der Zonentypen in eine auswertbare Datentabelle kombiniert. Die GIS Flächenverschneidung macht mit den Daten das, was wir beim Betrachten einer Konfliktkarte intuitiv als visuelle Interpretation können, aber ohne GIS nur sehr aufwändig aufgrund des reinen Kartenbildes quantifizieren könnten.

Das Resultat einer GIS-Arbeit (GIS Analyse) muss nicht immer eine Karte sein, in diesem Beispiel ist es eine einfache Flächenbilanztabelle und eine Visualisierungsform für GoogleEarth, die Anderen z.B. über das Internet, zur Verfügung gestellt werden könnte. Neben dem gezeigten Verschneidungstool stellt ArcGIS viele

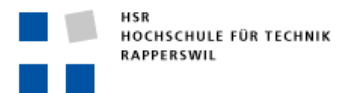

Hunderte weitere spezialisierte Analysewerkzeuge für alle möglichen geografischen Fragestellungen zur Verfügung.

## <span id="page-34-0"></span>**Beispiel 3: Gute Wohnlagen: Standortanalyse mit Geländemodellen.**

Datengrundlage: DHM 25 (swisstopo), digitales Geländemodell aufgrund LK 25'000

## Vorgehen:

- 1. Anfügen des Rasterdatensatzes DHM25 zu ArcMap und starten der ArcMap Programmerweiterung für die Arbeit mit Rasterdaten (Spatial Analyst Extension)
- 2. Ableiten der Rasterebene Schummerung (Hillshade) mit der entsprechenden Oberflächenfunktion
- 3. Ableiten der Rasterebene Hangneigung (Slope) mit der entsprechenden Oberflächenfunktion, ergibt Werte zwischen 0 (flach) und 90 (senkrecht)
- 4. Ableiten der Rasterebene Exposition (Aspect) mit der entsprechenden Oberflächenfunktion, ergibt Werte von 0/360° (Nord) über 180° (Süd)
- 5. Beliebige Standortfaktoren von Rasterebenen mit MapAlgebra kombinieren. Es werden alle Standorte gesucht die unter 600m, liegen südexponiert sind und ausreichend steil, aber nicht zu steil sind (Bsp.: dhm < 600 & aspect > 147 & aspect < 225 & slope > 15 und slope < 30)
- 6. In der resultierenden Rasterebene erhalten alle Zellen, die sämtliche Bedingungen erfüllen den Wert 1 (richtig), alle übrigen 0 (falsch)
- 7. Die Rasterzelle mit 1 werden von einem Rasterdatensatz in einen Polygondatensatz verwandelt und liessen sich anschliessend mit den Methoden aus Beispiel 2 auch weiter verarbeiten um z.B. die geeigneten Lagen im Relief nach Bauzonentypen zu analysieren.
- 8. Plausibilisieren der Resultatflächen auf der Geländeschummerung durch Überlagerung

## *Merkmale dieser Demo:*

Hybride GIS Werkzeug bearbeiten Rasterdaten und wandeln sie nach Belieben zwischen Raster und Vektoren hin und her. Aus einer einzigen Dateneben (DHM25) lassen sich viele Werte ableiten (Hangneigung / Exposition / Schummerung). Ähnlich lassen sich mit GIS-Tools auch Distanzen, Dichten, Verteilungs-Cluster, etc. bis hin zu sehr aufwändigen geostatistischen Verfahren, Netzverfolgungen oder Ausbreitungsmodellen rechnen.

## <span id="page-34-1"></span>**Beispiel 4: Standortpotenziale für das Vorkommen von Gämsen**

Datengrundlage: Arealstatistik (BFS), digitales Geländemodell Rimini (Swisstopo, 100m Raster), Vorbereitetes Analysemodell mit ArcGIS ModelBuilder

Vorgehen:

- 1. Aufrufendes Vorbereiten ArcMap Dokumentes mit den verbundenen Rasterdatensätzen
- 2. Aufrufen des Analysemodells Kurzerläuterung einiger ausgewählter Werkzeuge.
- 3. Berechnung starten und Resultate einblenden

## *Merkmale dieser Demo:*

Neben Geodatenstandards und Darstellungsstandards spielen insbesondere im Bereich der Geo-Analysen auch standardisierte Geoprozessierungen eine wichtig Rolle. Aus allen drei Elementen (Daten in definierten Datenmodellen, Darstellungsmodelle und breit akzeptierte Analysemodelle) Erlauben den Aufbau für spezifische Fragestellungen massgeschneideter Fachschalen.